# **SIEMENS**

[\\_\\_\\_\\_\\_\\_\\_\\_\\_\\_\\_\\_\\_\\_\\_\\_\\_\\_\\_](#page-2-0) Vorwort

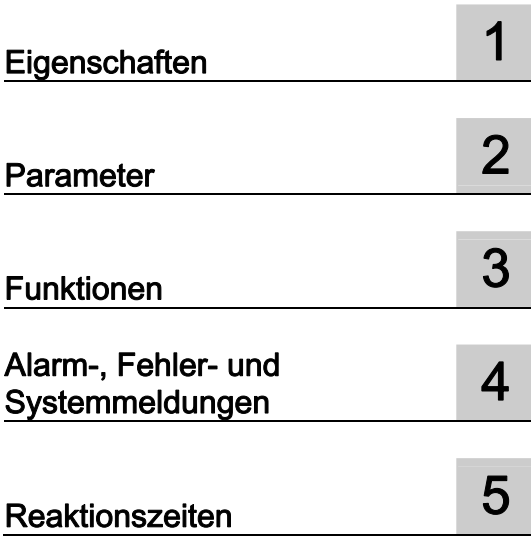

## SIMATIC

Dezentrale Peripherie ET 200S Interfacemodul IM151-3 PN HIGH FEATURE (6ES7151-3BA23-0AB0)

**Gerätehandbuch** 

#### Rechtliche Hinweise

#### Warnhinweiskonzept

Dieses Handbuch enthält Hinweise, die Sie zu Ihrer persönlichen Sicherheit sowie zur Vermeidung von Sachschäden beachten müssen. Die Hinweise zu Ihrer persönlichen Sicherheit sind durch ein Warndreieck hervorgehoben, Hinweise zu alleinigen Sachschäden stehen ohne Warndreieck. Je nach Gefährdungsstufe werden die Warnhinweise in abnehmender Reihenfolge wie folgt dargestellt.

#### GEFAHR

bedeutet, dass Tod oder schwere Körperverletzung eintreten wird, wenn die entsprechenden Vorsichtsmaßnahmen nicht getroffen werden.

#### WARNUNG

bedeutet, dass Tod oder schwere Körperverletzung eintreten kann, wenn die entsprechenden Vorsichtsmaßnahmen nicht getroffen werden.

#### $\bigwedge$ VORSICHT

mit Warndreieck bedeutet, dass eine leichte Körperverletzung eintreten kann, wenn die entsprechenden Vorsichtsmaßnahmen nicht getroffen werden.

#### VORSICHT

ohne Warndreieck bedeutet, dass Sachschaden eintreten kann, wenn die entsprechenden Vorsichtsmaßnahmen nicht getroffen werden.

#### ACHTUNG

bedeutet, dass ein unerwünschtes Ergebnis oder Zustand eintreten kann, wenn der entsprechende Hinweis nicht beachtet wird.

Beim Auftreten mehrerer Gefährdungsstufen wird immer der Warnhinweis zur jeweils höchsten Stufe verwendet. Wenn in einem Warnhinweis mit dem Warndreieck vor Personenschäden gewarnt wird, dann kann im selben Warnhinweis zusätzlich eine Warnung vor Sachschäden angefügt sein.

#### Qualifiziertes Personal

Das zu dieser Dokumentation zugehörige Produkt/System darf nur von für die jeweilige Aufgabenstellung qualifiziertem Personal gehandhabt werden unter Beachtung der für die jeweilige Aufgabenstellung zugehörigen Dokumentation, insbesondere der darin enthaltenen Sicherheits- und Warnhinweise. Qualifiziertes Personal ist auf Grund seiner Ausbildung und Erfahrung befähigt, im Umgang mit diesen Produkten/Systemen Risiken zu erkennen und mögliche Gefährdungen zu vermeiden.

#### Bestimmungsgemäßer Gebrauch von Siemens-Produkten

Beachten Sie Folgendes:

#### WARNUNG

Siemens-Produkte dürfen nur für die im Katalog und in der zugehörigen technischen Dokumentation vorgesehenen Einsatzfälle verwendet werden. Falls Fremdprodukte und -komponenten zum Einsatz kommen, müssen diese von Siemens empfohlen bzw. zugelassen sein. Der einwandfreie und sichere Betrieb der Produkte setzt sachgemäßen Transport, sachgemäße Lagerung, Aufstellung, Montage, Installation, Inbetriebnahme, Bedienung und Instandhaltung voraus. Die zulässigen Umgebungsbedingungen müssen eingehalten werden. Hinweise in den zugehörigen Dokumentationen müssen beachtet werden.

#### Marken

Alle mit dem Schutzrechtsvermerk ® gekennzeichneten Bezeichnungen sind eingetragene Marken der Siemens AG. Die übrigen Bezeichnungen in dieser Schrift können Marken sein, deren Benutzung durch Dritte für deren Zwecke die Rechte der Inhaber verletzen kann.

#### **Haftungsausschluss**

Wir haben den Inhalt der Druckschrift auf Übereinstimmung mit der beschriebenen Hard- und Software geprüft. Dennoch können Abweichungen nicht ausgeschlossen werden, so dass wir für die vollständige Übereinstimmung keine Gewähr übernehmen. Die Angaben in dieser Druckschrift werden regelmäßig überprüft, notwendige Korrekturen sind in den nachfolgenden Auflagen enthalten.

Siemens AG **Industry Secto** Postfach 48 48 90026 NÜRNBERG DEUTSCHLAND

 A5E01584256-04 Ⓟ 08/2010

## <span id="page-2-1"></span><span id="page-2-0"></span>Vorwort

#### Vorwort

#### Zweck des Gerätehandbuches

Das vorliegende Gerätehandbuch ergänzt die Betriebsanleitung Dezentrales Peripheriesystem ET 200S. Funktionen, die die ET 200S generell betreffen, finden Sie in der Betriebsanleitung Dezentrales Peripheriesystem ET 200S [\(http://support.automation.siemens.com/WW/view/de/1144348\)](http://support.automation.siemens.com/WW/view/de/1144348).

Die Informationen des vorliegenden Gerätehandbuches und der Betriebsanleitung ermöglichen es Ihnen, die ET 200S in Betrieb zu nehmen.

#### <span id="page-2-4"></span>Erforderliche Grundkenntnisse

Zum Verständnis sind allgemeine Kenntnisse auf dem Gebiet der Automatisierungstechnik erforderlich.

#### <span id="page-2-5"></span>Gültigkeitsbereich des Gerätehandbuches

Das Gerätehandbuch ist gültig für das vorliegende ET 200S-Modul. Es enthält eine Beschreibung der Komponenten, die zum Zeitpunkt der Herausgabe gültig sind.

Das Gerätehandbuch ist gültig für das IM151-3 PN HIGH FEATURE (6ES7151-3BA23-0AB0), ab Firmware-Version V7.0.

#### <span id="page-2-2"></span>Änderungen gegenüber der Vorgängerversion

Gegenüber dem Gerätehandbuch IM151-3 PN HIGH FEATURE (6ES7151-3BA23-0AB0), Ausgabe 03/2009, mit der Nummer A5E01584256-02 gibt es folgende Änderungen:

- Shared Device
- Medienredundanz
- Optionenhandling
- LED-Anzeige der Konfigurier- und Parametrierfehler
- PROFIenergy

#### <span id="page-2-3"></span>Recycling und Entsorgung

Das vorliegende ET 200S-Modul ist aufgrund seiner schadstoffarmen Ausrüstung recyclingfähig. Für ein umweltverträgliches Recycling und die Entsorgung Ihres Altgerätes wenden Sie sich an einen zertifizierten Entsorgungsbetrieb für Elektronikschrott.

#### Weitere Unterstützung

Bei Fragen zur Nutzung der in diesem Gerätehandbuch beschriebenen Produkte, die Sie hier nicht beantwortet finden, wenden Sie sich an Ihren Siemens-Ansprechpartner in den für Sie zuständigen Vertretungen und Geschäftsstellen.

Ihren Ansprechpartner finden Sie im Internet [\(http://www.siemens.com/automation/partner\)](http://www.siemens.com/automation/partner).

Den Wegweiser zum Angebot an technischen Dokumentationen für die einzelnen SIMATIC Produkte und Systeme finden Sie im Internet (<http://www.siemens.de/simatic-tech-doku-portal>).

Den Online-Katalog und das Online-Bestellsystem finden Sie im Internet ([http://mall.automation.siemens.com](http://mall.automation.siemens.com/)).

#### <span id="page-3-2"></span>**Trainingscenter**

Um Ihnen den Einstieg in den Umgang mit der ET 200S und das Automatisierungssystem SIMATIC S7 zu erleichtern, bieten wir entsprechende Kurse an. Wenden Sie sich bitte an Ihr regionales Trainingscenter oder an das zentrale Trainingscenter in D-90327 Nürnberg.

Weitere Informationen erhalten Sie im Internet [\(http://www.sitrain.com](http://www.sitrain.com/)).

#### <span id="page-3-1"></span>Technical Support

Sie erreichen den Technical Support für alle Industry Automation-Produkte über das Web-Formular (<http://www.siemens.com/automation/support-request>) für den Support Request.

Weitere Informationen zu unserem Technical Support finden Sie im Internet ([http://www.siemens.com/automation/service\)](http://www.siemens.com/automation/service).

#### <span id="page-3-0"></span>Service & Support im Internet

Zusätzlich zu unserem Dokumentations-Angebot bieten wir Ihnen im Internet (<http://www.siemens.com/automation/service&support>) unser komplettes Wissen online an.

Dort finden Sie:

- den Newsletter, der Sie ständig mit den aktuellen Informationen zu Ihren Produkten versorgt.
- die für Sie richtigen Dokumente über unsere Suche in Service & Support.
- ein Forum, in welchem Anwender und Spezialisten weltweit Erfahrungen austauschen.
- Ihren Ansprechpartner für Automation & Drives vor Ort über unsere Ansprechpartner-Datenbank.
- Informationen über Vor-Ort Service, Reparaturen, Ersatzteile und vieles mehr.

## Inhaltsverzeichnis

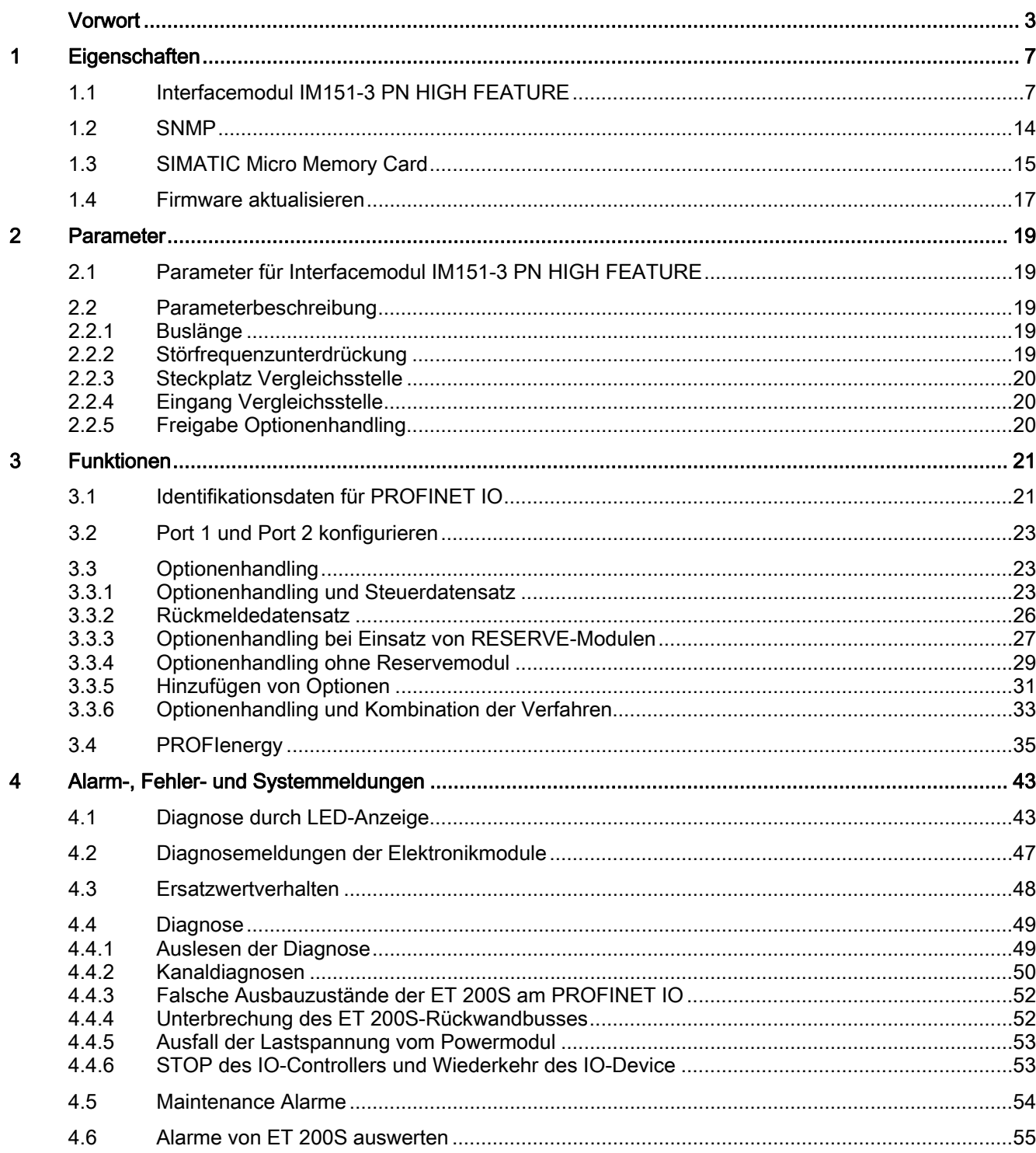

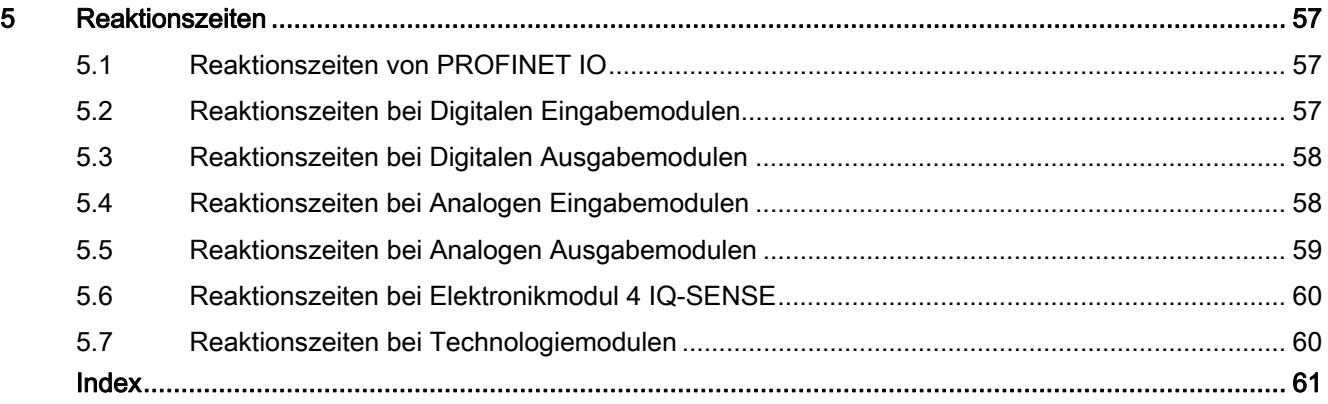

# <span id="page-6-1"></span><span id="page-6-0"></span>Eigenschaften aus der Stadt aus der Stadt aus der Stadt aus der Stadt aus der Stadt aus der Stadt aus der Stadt<br>1980 – In der Stadt aus der Stadt aus der Stadt aus der Stadt aus der Stadt aus der Stadt aus der Stadt aus de

## <span id="page-6-2"></span>1.1 Interfacemodul IM151-3 PN HIGH FEATURE

#### <span id="page-6-3"></span>**Eigenschaften**

Das Interfacemodul IM151-3 PN HIGH FEATURE verfügt über folgende Eigenschaften:

- Es verbindet die ET 200S mit PROFINET IO.
- Es bereitet die Daten für die bestückten Elektronikmodule und Motorstarter auf.
- Es versorgt den Rückwandbus
- Übernahme des Gerätenamens und Sicherung auf SIMATIC Micro Memory Card
- Firmware aktualisieren
	- über SIMATIC Micro Memory Card
	- über PROFINET IO
- Das Bezugspotenzial M der Versorgungsnennspannung der IM151-3 PN HIGH FEATURE zur Profilschiene (Schutzleiter) ist über eine RC-Kombination verbunden und damit ein erdfreier Aufbau möglich.
- Alarme
	- Diagnosealarme
	- Prozessalarme
	- Ziehen-/Steckenalarme
	- Maintenance Alarme
- Der maximale Adressumfang beträgt 256 Byte E/A-Daten.
- Mit dem IM151-3 PN HIGH FEATURE sind maximal 63 Module betreibbar.
- Die maximale Buslänge am Rückwandbus beträgt 2 m.
- Zusammenfassen von Modulen innerhalb eines Bytes (Packen).
- Einsatz von fehlersicheren Modulen
- Datensätze für E/A-Baugruppen
- Optionenhandling

#### <span id="page-7-0"></span>Eigenschaften über PROFINET IO

- Integrierter Switch mit 2 Ports
- Unterstützte Ethernet-Dienste: ping, arp, Netzdiagnose (SNMP) / MIB-2, LLDP
- Port-Diagnose
- Deaktivieren von Ports
- Isochronous Real-Time-Kommunikation
- Minimale Aktualisierungszeit 250 μs
- Priorisierter Hochlauf
- Gerätetausch ohne Wechselmedium/PG
- **Shared Device**
- Medienredundanz
- unterstützt PROFIenergy

#### <span id="page-7-1"></span>Isochronous Real-Time-Kommunikation

Synchronisiertes Übertragungsverfahren für den zyklischen Austausch von IRT-Daten zwischen PROFINET-Geräten. Für die IRT-Daten steht eine reservierte Bandbreite innerhalb des Sendetakts zur Verfügung. Die reservierte Bandbreite garantiert, dass die IRT-Daten auch von hoher anderer Netzlast (z. B. TCP/IP-Kommunikation oder zusätzlicher Realtime-Kommunikation) unbeeinflusst in reservierten, zeitlich synchronisierten Abständen übertragen werden können.

● IRT-Option "hohe Flexibilität":

Größtmögliche Flexibilität bei Planung und Erweiterung der Anlage. Eine topologische Projektierung ist nicht erforderlich.

● IRT-Option "hohe Performance":

Eine topologische Projektierung ist erforderlich.

#### Hinweis

#### IO-Controller als Sync-Master bei IRT-Kommunikation mit der Option "hohe Performance"

Es wird empfohlen, bei der Projetierung der IRT-Kommunikation mit der Option "hohe Performance", den IO-Controller auch als Sync-Master zu betreiben.

Andernfalls können bei Ausfall des Sync-Master IRT- und RT-projektierte IO-Devices ausfallen.

#### Hinweis

#### Mengengerüst von Baugruppen bis EZ3 und IRT-Option "hohe Performance"

Der maximale Adressumfang in der IRT-Option "hohe Performance" beträgt 146 Byte E/A-Daten. Verwenden Sie eine Baugruppe mit dem Erzeugnisstand EZ1, EZ2 oder EZ3, dann sollten Sie das Mengengerüst auf 146 Byte E/A-Daten begrenzen. Ansonsten besteht die Gefahr eines Kommunikationsabbruchs.

Weitere Informationen zur Projektierung synchronisierter PROFINET-Geräte in Sync-Domains finden Sie in der Online-Hilfe von STEP 7 und im Handbuch PROFINET Systembeschreibung [\(http://support.automation.siemens.com/WW/view/de/19292127\)](http://support.automation.siemens.com/WW/view/de/19292127).

#### <span id="page-8-1"></span>Priorisierter Hochlauf

Priorisierter Hochlauf bezeichnet die PROFINET-Funktionalität zur Beschleunigung des Anlaufs von IO-Devices in einem PROFINET IO-System mit RT- und IRT-Kommunikation.

Die Funktion verkürzt die Zeit, die die entsprechend projektierten IO-Devices benötigen, um in folgenden Fällen wieder in den zyklischen Nutzdatenaustausch zu gelangen:

- nach Wiederkehr der Spannungsversorgung
- nach Stationswiederkehr
- nach Aktivieren von IO-Devices

#### **Hinweis**

Im priorisierten Hochlauf ist kein Firmware-Update über Micro Memory Card möglich. Firmware-Update über das LAN-Netz ist möglich.

#### **Hinweis**

Die Hochlaufzeit ist abhängig von der Anzahl und Art der Module.

#### Verkabelung bei fester Verbindungseinstellung

Wenn Sie in STEP 7 eine feste Verbindungseinstellung des Ports einstellen, sollten Sie zusätzlich "Autonegotiation/Autocrossover" deaktivieren.

Weitere Informationen finden Sie in der Online-Hilfe von STEP 7 und im Handbuch PROFINET Systembeschreibung [\(http://support.automation.siemens.com/WW/view/de/19292127](http://support.automation.siemens.com/WW/view/de/19292127)).

#### <span id="page-8-0"></span>Gerätetausch ohne Wechselmedium/PG

IO-Devices mit dieser Funktion sind auf einfache Weise austauschbar:

- Es ist kein Wechselmedium (z. B. Micro Memory Card) mit gespeichertem Gerätenamen erforderlich.
- Der Gerätename muss nicht mit dem PG zugewiesen werden.

Das eingewechselte IO-Device erhält den Gerätenamen vom IO-Controller, nicht mehr vom Wechselmedium oder vom PG. Der IO-Controller verwendet dazu die projektierte Topologie und die von den IO-Devices ermittelten Nachbarschaftsbeziehungen. Die projektierte Soll-Topologie muss dabei mit der Ist-Topologie übereinstimmen.

Wir empfehlen Ihnen IO-Devices, welche sich schon mal in Betrieb befanden, vor deren Folgeverwendung auf Werkseinstellungen zurückzusetzen.

Weitere Informationen finden Sie in der Online-Hilfe von STEP 7 und im Handbuch PROFINET Systembeschreibung [\(http://support.automation.siemens.com/WW/view/de/19292127](http://support.automation.siemens.com/WW/view/de/19292127)).

#### Voraussetzungen

Folgende Voraussetzungen gelten für eine Konfiguration mit dem Interfacemodul IM 151-3 PN HIGH FEATURE(6ES7151-3BA23-0AB0):

- Das IM 151-3 PN HIGH FEATURE können Sie im Betrieb mit der IRT-Option "hohe Performance" nur mit STEP 7 ab V5.4 SP4 nutzen.
- Topologieprojektierung, wenn Sie IRT mit der Option "hohe Performance" projektieren.

#### Rücksetzen auf Werkseinstellungen

#### ACHTUNG

Beim Rücksetzen auf Werkseinstellungen können die Stationen einer Linie ausfallen.

Remanent gespeicherte SNMP-Parameter werden im HW-Konfig-Dialog "Zielsystem > Ethernet > Ethernet Teilnehmer bearbeiten", Schaltfläche "Zurücksetzen" unter "Rücksetzen auf Werkseinstellungen", in den Auslieferungszustand zurückgesetzt (ab STEP 7V5.3 SP 3).

Folgende Daten werden beim Zurücksetzen nicht gelöscht:

- Die MAC-Adresse
- Die I&M0-Daten

#### **Hinweis**

#### Löschen des Gerätenamens

Das Löschen des Gerätenamens erfolgt durch "Rücksetzen auf Werkseinstellung".

#### Hinweis

#### Ersatzwertverhalten bei Rücksetzen auf Werkseinstellung

Die Module in der Station nehmen bei "Rücksetzen auf Werkseinstellung" das projektierte Ersatzwertverhalten bzw. den nicht parametrierten Zustand an.

#### Kompatibilität zum Vorgängermodul

Das Interfacemodul IM151-3 PN HIGH FEATURE(6ES7151-3BA23-0AB0) ist kompatibel zu Interfacemodul IM151-3 PN HIGH FEATURE (6ES7151-3BA20-0AB0 und 6ES7151-3BA22-0AB0).

In einer bestehenden Anlage ersetzt das neue Interfacemodul das Vorgängermodul ohne Umprojektierung.

Ein verwendetes IM151-3BA23 muss in den Zustand "Rücksetzen auf Werkeinstellungen" gebracht werden, bevor Sie es als Ersatzteil einsetzen können.

Ein Firmware-Update vom Vorgängermodul IM151-3BA22 wird nicht unterstützt.

#### <span id="page-9-0"></span>Projektierung

Das Interfacemodul IM151-3 PN HIGH FEATURE projektieren Sie mit STEP 7V5.4 SP 4.

#### <span id="page-10-0"></span>Medienredundanz

Funktion zur Sicherstellung der Netz- und Anlagenverfügbarkeit. Redundante Übertragungsstrecken (Ringtopologie) sorgen dafür, dass bei Ausfall einer Übertragungsstrecke ein alternativer Kommunikationsweg zur Verfügung gestellt wird.

Weitere Informationen finden Sie in der Online-Hilfe von STEP 7 und im Handbuch PROFINET Systembeschreibung [\(http://support.automation.siemens.com/WW/view/de/19292127](http://support.automation.siemens.com/WW/view/de/19292127)).

#### <span id="page-10-3"></span>Shared Device

IO-Device, das seine Daten mehreren IO-Controllern zur Verfügung stellt.

Die Funktion Shared Device steht bei der IRT-Option "Hohe Flexibiltät" nicht zur Verfügung.

#### Hinweis

Beachten Sie, dass Powermodule und Elektronikmodule einer Potentialgruppe demselben IO-Controller zugeordnet sein müssen, um Lastspannungsausfall diagnostizieren zu können.

Weitere Informationen finden Sie in der Online-Hilfe von STEP 7 und im Handbuch PROFINET Systembeschreibung [\(http://support.automation.siemens.com/WW/view/de/19292127](http://support.automation.siemens.com/WW/view/de/19292127)).

#### <span id="page-10-1"></span>**Optionenhandling**

Optionenhandling ermöglicht Ihnen, den Aufbau Ihres Automatisierungssystems für zukünftige Erweiterungen oder Optionen vorzubereiten. Optionenhandling bedeutet, dass Sie den geplanten Maximalausbau Ihres Automatisierungssystems im Vorfeld projektieren und später flexibel per Anwenderprogramm variieren können. Das Optionenhandling gibt es mit und ohne RESERVE-Module und das Hinzufügen von Optionen.

Weitere Informationen finden Sie in den Kapiteln [Optionenhandling](#page-22-1) (Seite [23](#page-22-1)) in der Online-Hilfe von STEP 7 und im Handbuch PROFINET Systembeschreibung [\(http://support.automation.siemens.com/WW/view/de/19292127](http://support.automation.siemens.com/WW/view/de/19292127)).

#### <span id="page-10-2"></span>**PROFIenergy**

Funktion zur Energieeinsparung im Prozess, z.B. in Pausenzeiten durch kurzzeitiges Abschalten der Geber- und Lastversorgung in der Potentialgruppe über standardisierte PROFIenergy-Kommandos.

Sie benötigen das Powermodul PM-E DC24V/8A RO.

Weitere Informationen finden Sie in der Online-Hilfe von STEP 7 und im Handbuch PROFINET Systembeschreibung [\(http://support.automation.siemens.com/WW/view/de/19292127](http://support.automation.siemens.com/WW/view/de/19292127)).

Ein Beispiel finden Sie im Anwenderprogramm PROFIenergy [\(http://support.automation.siemens.com/WW/view/de/41986454](http://support.automation.siemens.com/WW/view/de/41986454)).

```
Eigenschaften
```
#### <span id="page-11-1"></span>Einschränkungen beim Betrieb der Module mit IM151-3 PN HIGH FEATURE

Folgende Module sind mit dem IM151-3 PN HIGH FEATURE nicht einsetzbar:

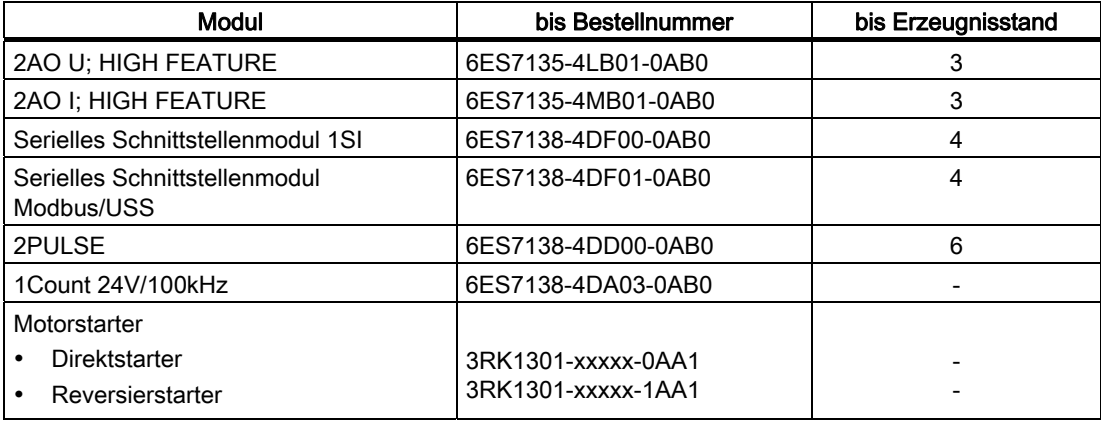

#### <span id="page-11-0"></span>Anschlussbelegung

In der folgenden Tabelle finden Sie die Anschlussbelegung des Interfacemoduls IM151-3 PN HIGH FEATURE für die DC 24 V Spannungsversorgung und der RJ45- Schnittstellen für PROFINET IO:

Tabelle 1- 1 Anschlussbelegung des Interfacemoduls IM151-3 PN HIGH FEATURE

| Ansicht                                    |       | Signalname      | Bezeichnung                  |  |
|--------------------------------------------|-------|-----------------|------------------------------|--|
| Shielding                                  |       | TD              | Transmit Data +              |  |
|                                            | 2     | TD <sub>N</sub> | Transmit Data -              |  |
|                                            | 3     | RD.             | Receive Data +               |  |
|                                            | 4     | <b>GND</b>      | Ground                       |  |
|                                            | 5     | <b>GND</b>      | Ground                       |  |
| 8 ⊲                                        | 6     | RD <sub>N</sub> | Receive Data -               |  |
| 1L+ 1M                                     | 7     | <b>GND</b>      | Ground                       |  |
| ⌒<br>$1L+$                                 | 8     | <b>GND</b>      | Ground                       |  |
| 1M                                         | $1L+$ |                 | <b>DC 24V</b>                |  |
| $\mathbf{\Theta}\cdot\mathbf{\Theta}$<br>⊟ | $2L+$ |                 | DC 24V (zum Weiterschleifen) |  |
| $2L+$<br>2M                                | 1M    |                 | Masse                        |  |
| $2L+2M$                                    | 2M    |                 | Masse (zum Weiterschleifen)  |  |

Eigenschaften

1.1 Interfacemodul IM151-3 PN HIGH FEATURE

#### <span id="page-12-0"></span>Prinzipschaltbild

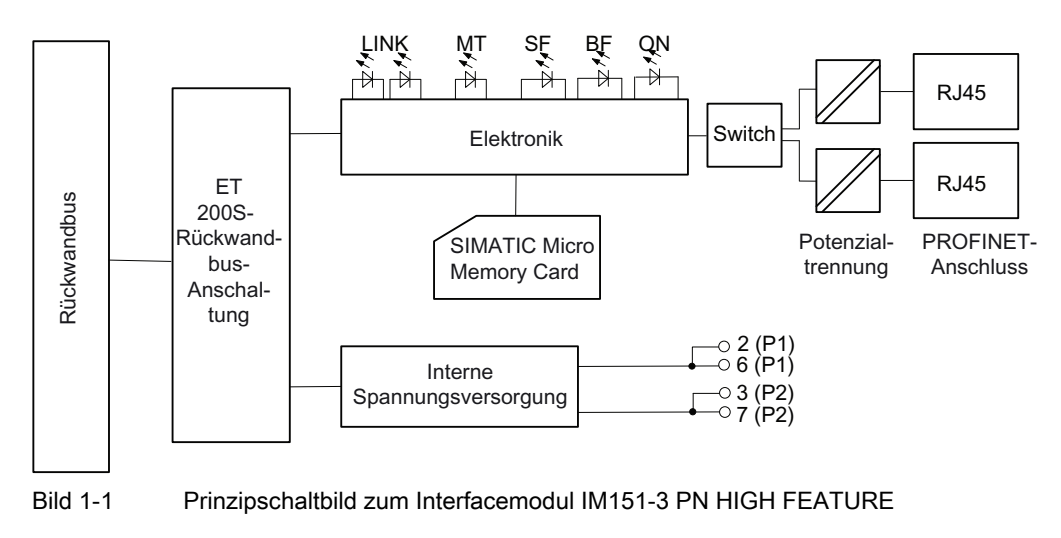

#### <span id="page-12-1"></span>Technische Daten IM151-3 PN HIGH FEATURE(6ES7151-3BA23-0AB0)

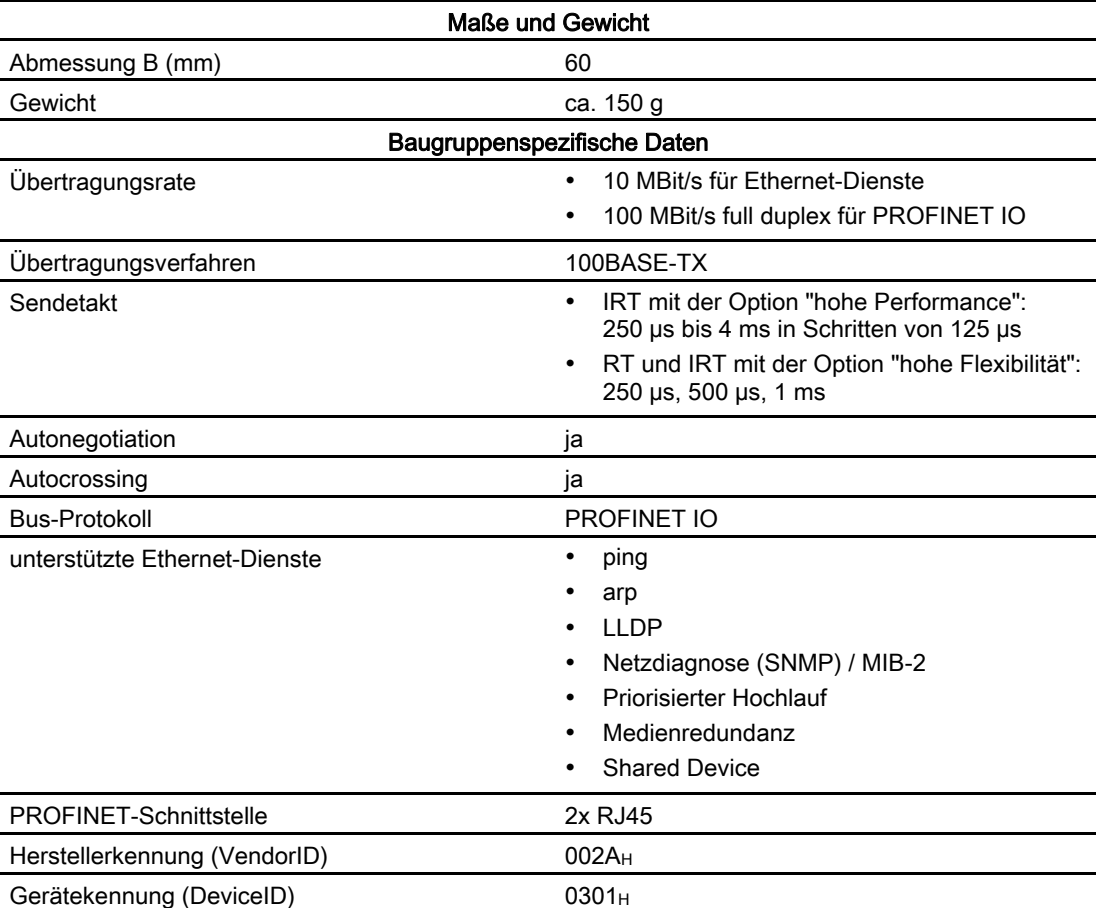

Interfacemodul IM151-3 PN HIGH FEATURE (6ES7151-3BA23-0AB0) Gerätehandbuch, 08/2010, A5E01584256-04 13 1.2 SNMP

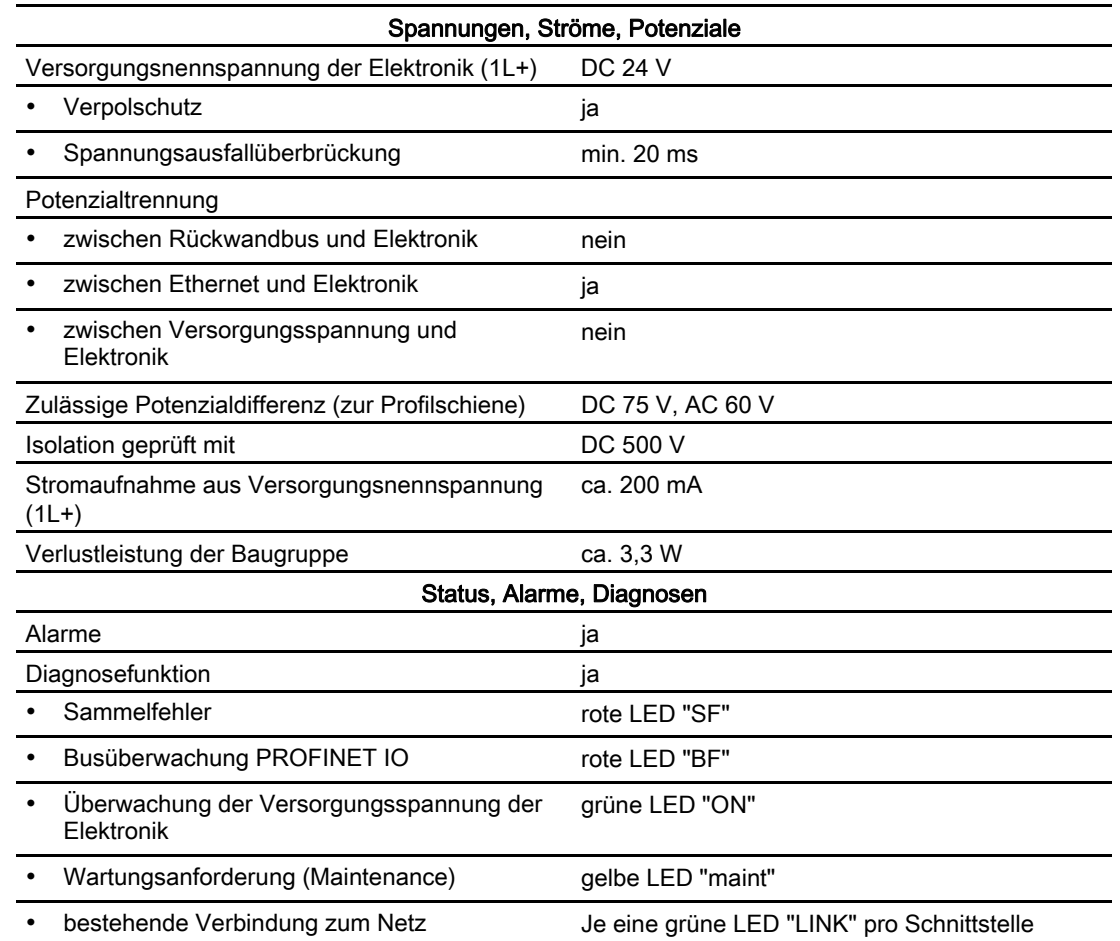

## <span id="page-13-0"></span>1.2 SNMP

#### <span id="page-13-1"></span>SNMP

Das Interfacemodul unterstützt den Ethernet-Service SNMP. Es wird MIB-2 (RFC1213) unterstützt. R/W-Objekte sind mit SNMP-Tools änderbar und werden in der Baugruppe gespeichert.

Nach einem Austausch mit einer fabrikneuen Baugruppe stehen die R/W-Objekte im Interfacemodul auf Werkseinstellung.

## <span id="page-14-0"></span>1.3 SIMATIC Micro Memory Card

#### <span id="page-14-1"></span>Einsatz der SIMATIC Micro Memory Card

Als Speichermedium für das IM151-3 PN HIGH FEATURE verwenden Sie eine SIMATIC Micro Memory Card.

Für das Speichern des Gerätenamens ist eine SIMATIC Micro Memory Card mit 64 kByte ausreichend.

Für ein Firmware-Update ist eine MMC ab 4 MByte notwendig.

#### Position des Modulschachts für die SIMATIC Micro Memory Card

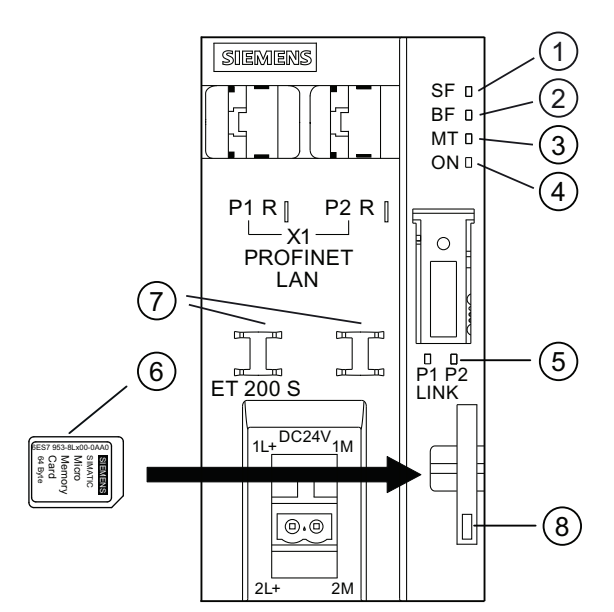

- ① Sammelfehler (rot)
- ② Busfehler (rot)
- ③ Wartungsanzeige (gelb)
- ④ Versorgungsspannung (grün)
- ⑤ Verbindung zu einem Switch/IO-Controller (grün)
- ⑥ SIMATIC Micro Memory Card
- ⑦ Kabelauflage
- ⑧ Ver- / Entriegelung (Auswerfer) für die Micro Memory Card

#### Einsatz der SIMATIC Micro Memory Card

#### Hinweis

Auf einer MMC können Sie entweder Technologiedaten (Gerätenamen) oder Daten für ein Firmware-Update speichern.

1.3 SIMATIC Micro Memory Card

#### <span id="page-15-0"></span>Lebensdauer einer SIMATIC Micro Memory Card

Die Lebensdauer einer SIMATIC Micro Memory Card hängt wesentlich von folgenden Faktoren ab:

- Anzahl der Lösch- bzw. Programmiervorgänge
- äußere Einflüsse, wie beispielsweise die Umgebungstemperatur

Bei einer Umgebungstemperatur von bis zu 60 °C beträgt die Lebensdauer einer SIMATIC Micro Memory Card bei maximal 100.000 Lösch-/Schreibvorgängen 10 Jahre.

#### ACHTUNG

#### Möglicher Datenverlust

Wenn die maximale Anzahl der Lösch- / Schreibvorgänge überschritten wird, dann ist Datenverlust möglich.

#### <span id="page-15-1"></span>Verfügbare SIMATIC Micro Memory Cards

Tabelle 1- 2 Verfügbare SIMATIC Micro Memory Cards

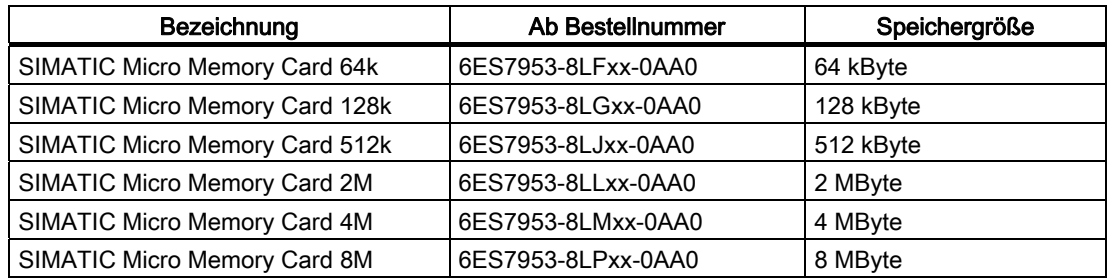

#### Stecken / Wechseln der SIMATIC Micro Memory Card

#### Hinweis

Die Funktionen der SIMATIC Micro Memory Card sind nur gewährleistet, wenn diese im spannungslosen Zustand gezogen oder gesteckt wird.

Durch die abgeschrägte Ecke der SIMATIC Micro Memory Card wird verhindert, dass die Karte verkehrt herum gesteckt werden kann (Verpolschutz).

Zum Auswerfen der Karte drücken Sie mit einem geeigneten Gegenstand (z.B. kleiner Schraubendreher oder Kugelschreiber) auf den Auswerfer.

## <span id="page-16-0"></span>1.4 Firmware aktualisieren

#### <span id="page-16-1"></span>Firmware aktualisieren

Die Firmware eines IM151-3 PN HIGH FEATURE können Sie aktualisieren:

- Über eine SIMATIC Micro Memory Card mit mindestens 4 MByte Speicherplatz. Weitere Informationen finden Sie im Internet [\(http://support.automation.siemens.com/WW/view/de/19241998/133100](http://support.automation.siemens.com/WW/view/de/19241998/133100)).
- Über PROFINET IO, z. B. mit HW Konfig oder im SIMATIC Manager über "Zielsystem > Erreichbare Teilnehmer anzeigen".

Weitere Informationen finden Sie in der Online-Hilfe zu STEP 7.

#### Voraussetzungen

Um die Firmware einer IM151-3 PN HIGH FEATURE zu aktualisieren, benötigen Sie:

- *STEP 7* ab V5.3 SP 2
- Eine SIMATIC Micro Memory Card für den MMC-Update
- Einen PC oder ein PG mit einer Vorrichtung zum Beschreiben einer SIMATIC Micro Memory Card

#### ACHTUNG

Beim Aktualisieren der Firmware können die Stationen einer Linie ausfallen.

#### Hinweis

Bei Interfacemodulen, welche mit dem Parameter "Priorisierter Hochlauf" angelaufen sind, ist eine Firmware-Aktualisierung mit SIMATIC Micro Memory Card nicht möglich. In diesem Fall können Sie durch "Rücksetzen auf Werkseinstellungen den Parameter "Priorisierter Hochlauf" löschen. Anschließend ist die Firmware-Update mit SIMATIC Micro Memory Card wieder möglich.

**Eigenschaften** 

1.4 Firmware aktualisieren

## <span id="page-18-6"></span><span id="page-18-2"></span><span id="page-18-1"></span><span id="page-18-0"></span>2.1 Parameter für Interfacemodul IM151-3 PN HIGH FEATURE

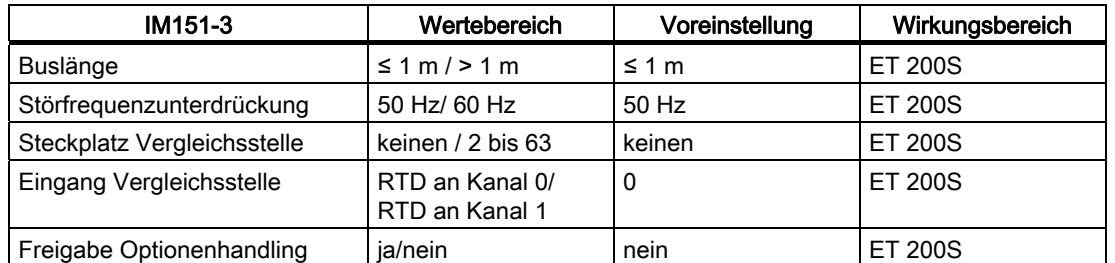

Tabelle 2- 1 Parameter für Interfacemodul IM151-3

## <span id="page-18-3"></span>2.2 Parameterbeschreibung

#### <span id="page-18-4"></span>2.2.1 Buslänge

≤ 1 m: Voreinstellung, die maximale Buslänge beträgt 1 m.

> 1 m: Die Buslänge der ET 200S ist > 1 m und beträgt maximal 2 m. Bei dieser Einstellung erhöht sich aber die Reaktionszeit der ET 200S.

#### <span id="page-18-5"></span>2.2.2 Störfrequenzunterdrückung

Die Frequenz Ihres Wechselspannungsnetzes kann sich insbesondere bei der Messung in kleinen Spannungsbereichen und bei Thermoelementen störend auf den Messwert auswirken. Geben Sie hier die Netzfrequenz an, die in Ihrer Anlage vorherrscht (50 Hz oder 60 Hz).

Der Parameter Störfrequenzunterdrückung ist gültig für Analoge Elektronikmodule. Durch den Parameter wird auch die Integrations- und Wandlungszeit der einzelnen Module vorgegeben. Siehe Technische Daten der Analogen Elektronikmodule.

#### Parameter

2.2 Parameterbeschreibung

#### <span id="page-19-0"></span>2.2.3 Steckplatz Vergleichsstelle

Mit diesem Parameter können Sie einen Steckplatz (keinen, 2 bis 63) zuordnen auf dem sich der Kanal zur Vergleichstemperaturmessung (Ermittlung des Kompensationswertes) befindet.

#### Verweis

Informationen zum Anschließen von Thermoelementen finden Sie in den Gerätehandbüchern der Analogen Elektronikmodule.

#### <span id="page-19-1"></span>2.2.4 Eingang Vergleichsstelle

Mit diesem Parameter legen Sie den Kanal (0/1) zur Vergleichstemperaturmessung (Ermittlung des Kompensationswertes) für den zugeordneten Steckplatz fest.

#### Verweis

Informationen zum Anschließen von Thermoelementen finden Sie in den Gerätehandbüchern der Analogen Elektronikmodule.

#### <span id="page-19-2"></span>2.2.5 Freigabe Optionenhandling

#### Freigabe Optionenhandling

Mit diesem Parameter können Sie in der ET 200S die Funktion Optionenhandling freigeben.

#### Hinweis

Wenn Sie die Freigabe projektieren, benötigt die ET 200S einen Steuerdatensatz aus dem Anwenderprogramm, damit die Station die Peripheriebaugruppen bedienen kann.

# <span id="page-20-1"></span><span id="page-20-0"></span>Funktionen 3

## <span id="page-20-2"></span>3.1 Identifikationsdaten für PROFINET IO

#### <span id="page-20-3"></span>**Definition**

Identifikationsdaten sind in einer Baugruppe gespeicherte Informationen, die den Anwender unterstützen beim:

- Überprüfen der Anlagenkonfiguration
- Auffinden von Hardware-Änderungen einer Anlage
- Beheben von Fehlern in einer Anlage

Mit den Identifikationsdaten können Baugruppen online eindeutig identifiziert werden.

In STEP 7 werden die Identifikationsdaten in den Registern "Baugruppenzustand - IM 151" und "Eigenschaften ..." angezeigt und mit "Baugruppen-Identifikationsdaten laden..." unter dem Menübefehl "Zielsystem" in die Baugruppen geladen (siehe Online-Hilfe zu STEP 7).

#### Identifikationsdaten

Über Datensatz lesen können Sie gezielt auf bestimmte Identifikationsdaten zugreifen. Unter dem zugehörigen Datensatz-Index erhalten Sie den entsprechenden Teil der Identifikationsdaten.

Die Datensätze sind nach folgendem Prinzip aufgebaut:

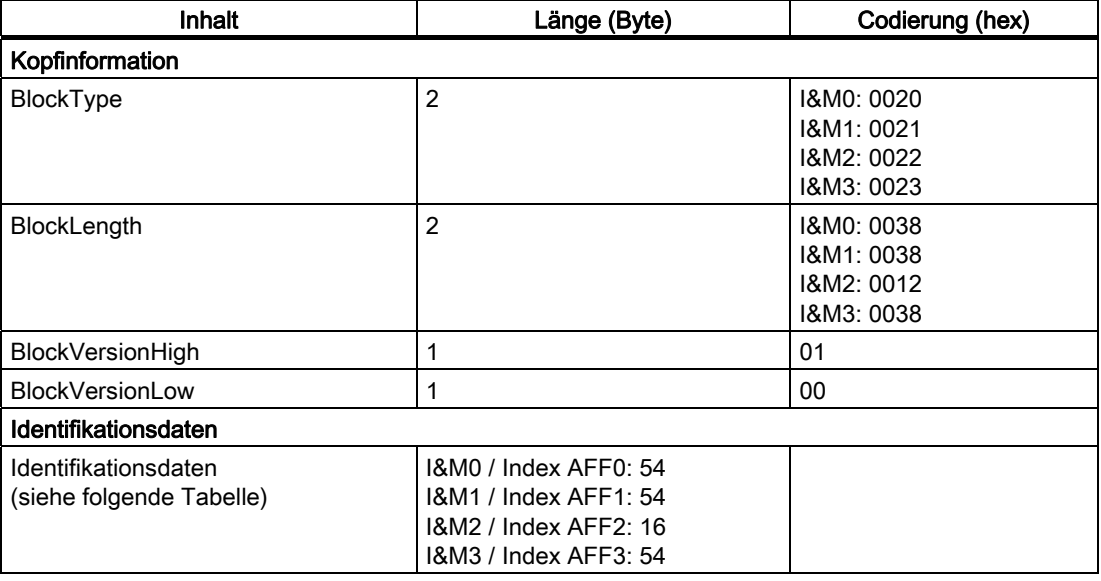

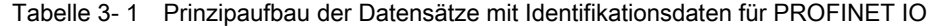

3.1 Identifikationsdaten für PROFINET IO

Die Datenstrukturen in den Datensätzen entsprechen den Festlegungen von PROFINET IO.

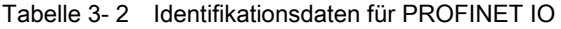

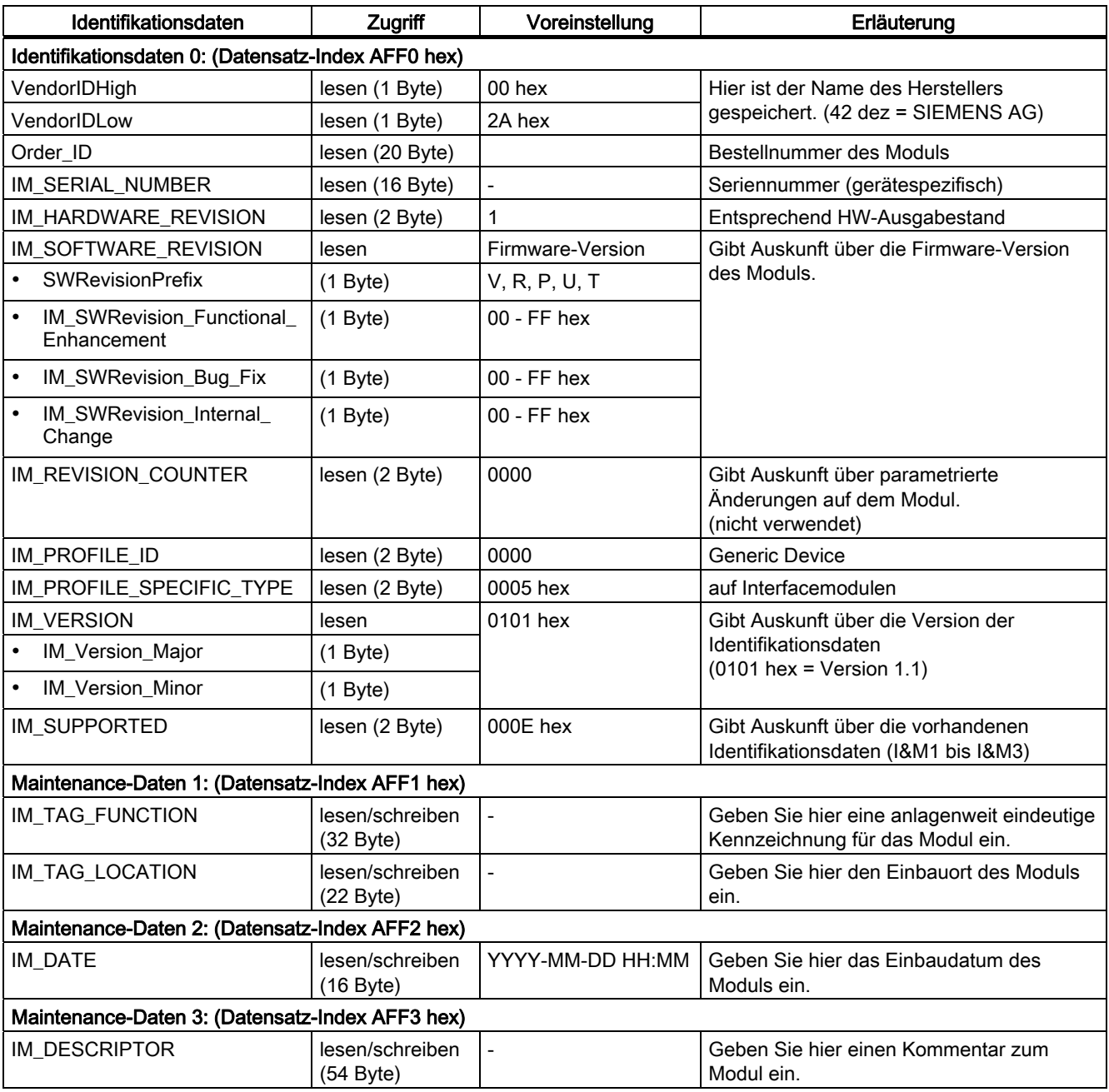

## <span id="page-22-0"></span>3.2 Port 1 und Port 2 konfigurieren

#### <span id="page-22-3"></span>**Einleitung**

Das Interfacemodul IM151-3 PN HIGH FEATURE verfügt über zwei Ports, Port X1P1 und Port X1P2.

#### <span id="page-22-4"></span>Projektieren der Ports in HW-Konfig

Projektieren Sie in HW Konfig im Dialog "Eigenschaften des IM151-3-PN - Port..." die beiden Ports:

- Register "Adressen": Diagnose-Adresse des jeweiligen Ports.
- Register "Topologie":

Sie können eine "Port-Verschaltung" angeben.

● Register "Optionen":

Um die Port-Diagnose freizugeben, wählen Sie bei "Verbindung" unter "Übertragungsmedium / Duplex": "Automatic settings (monitor)".

#### Verweis

Weitere Informationen zum Thema Projektieren finden Sie in der PROFINET Systembeschreibung [\(http://support.automation.siemens.com/WW/view/de/19292127](http://support.automation.siemens.com/WW/view/de/19292127)) und in der Online-Hilfe zu STEP 7.

## <span id="page-22-1"></span>3.3 Optionenhandling

#### <span id="page-22-2"></span>3.3.1 Optionenhandling und Steuerdatensatz

#### Funktionsprinzip

Das Optionshandling ist ein Verfahren, dass es erlaubt, auf der Basis einer einzigen Projektierung dezentraler Stationen mit unterschiedlichen realer Konfigurationen (Optionen) zu betreiben. Es ist das Optionenhandling mit und ohne RESERVE-Module sowie das Hinzufügen von Optionen möglich.

#### Voraussetzungen

Für die Funktion muss bei der Projektierung der Parameter "Freigabe Optionenhandling" angewählt werden. Die Steuerung erfolgt durch einen Steuerdatensatz zur Festlegung der gewünschten Optionen. Ohne Steuerdatensatz ist die Station nicht betriebsbereit.

3.3 Optionenhandling

#### <span id="page-23-0"></span>**Optionenhandling**

Es ist das Optionenhandling mit und ohne RESERVE-Module sowie das Hinzufügen von Optionen möglich.

#### <span id="page-23-1"></span>**Steuerdatensatz**

Für das Optionenhandling wird ein Steuerdatensatz 196 definiert, der eine Steckplatzzuordnung enthält.

| <b>Byte</b>                          | Element                                               | Kodierung                         | Erläuterung                                                                                                    |
|--------------------------------------|-------------------------------------------------------|-----------------------------------|----------------------------------------------------------------------------------------------------|
| $\mathbf{0}$                         | Blocklänge                                            | 4 + Anzahl der<br>Steckplätze     | Header                                                                                                    |
|                                      | Block-ID                                              | 196                               |                                                                                                    |
| $\overline{2}$                       | Version                                               |                                   |                                                                                                    |
| 3                                    | Version                                               | $\Omega$                          |                                                                                                    |
| 4                                    | Zuordnung<br>projektierter<br>Steckplatz 1            | Realer<br>Steckplatz 1            | Beschreibt in jedem Element welcher realer<br>Steckplatz im Device dem projektierten<br>Steckplatz zugeordnet ist. |
| 5                                    | Zuordnung<br>projektierter<br>Steckplatz 2            | Realer<br>Steckplatz 2            | Bit 7 = 1: das zeigt an, dass ein RESERVE-<br>Modul zulassig ist.                                                  |
|                                      |                                                       |                                   |                                                                                                    |
| $4 + \text{max}$ .<br>Steckplatz - 1 | Zuordnung<br>projektierter<br>maximaler<br>Steckplatz | Realer<br>maximaler<br>Steckplatz |                                                                                                    |

Tabelle 3- 3 Steuerdatensatz

Jedes Element muss folgende Informationen über den Steckplatz enthalten:

- Zuordnung projektierter Steckplatz ⇔ Realer Steckplatz
- Die Kennzeichnung eines Steckplatzes als Reservemodul erlaubt

| <b>Bit</b> | Bedeutung                                                                    |
|------------|------------------------------------------------------------------------------|
| 06         | 0: Modul nicht vorhanden (Optionenhandling ohne Reservemodule)               |
|            | 1: Realer Steckplatz (1  maximaler Steckplatz)                               |
|            | 1: RESERVE-Modul erlaubt (nur beim Optionenhandling mit RESERVE-<br>Modulen) |

Tabelle 3- 4 Kodierung des Steuerelementes

#### Besonderheiten

Es gibt einige Besonderheiten, die Sie beachten müssen:

- Der Steuerdatensatz wird remanent im Interfacemodul gespeichert.
- Steckplatzeinträge außerhalb der Sollkonfiguration werden ignoriert.
- Das betrifft auch Module, die im Shared Device einem anderen IO-Controller zugeordnet sind.
- Der Steuerdatensatz kann verkürzt werden, es müssen aber Einträge bis zum letzten Steckplatz der aktuellen Sollkonfiguration enthalten sein.
- Jeder reale Steckplatz darf nur einmal in dem Datensatz vorhanden sein.

#### **Hinweis**

#### Geänderte Optionen

Beim Schreiben eines Steuerdatensatzes mit geänderten Optionen kommt es zum Stationsausfall und anschließend zum Neuanlauf der Station mit den geänderten Optionen.

#### Kombinatorik von Optionenhandling und Shared Device

Das Optionenhandling wird über die Kopfbaugruppe (Slot 0/Subslot 1) gesteuert. Bei Shared Device bezieht sich daher die Funktion Optionenhandling ausschließlich auf die Module des IO-Controllers, der die Kopfbaugruppe abonniert hat. Module, die einem anderen IO-Controller zugeordnet sind, sind daher im Steuerdatensatz ohne Relevanz. Für diese Module wird implizit eine 1 zu 1 Zuordnung angenommen.

Bei der Verwendung einer Vergleichsstelle (RTD-Modul) müssen Sie darauf achten, dass der Steckplatz der RTD-Modules nicht verändert wird, wenn Sie die Vergleichsstelle auch in TC-Modulen des sharenden IO-Controllers benötigen.

#### Kombinatorik von Optionenhandling und PROFIenergy

Wenn das Optionenhandling mit PROFIenergy zusammen genutzt wird, dann müssen Sie den Steuerdatensatz 196 und den Datensatz 3 (PROFIenergy) konsistent bezüglich der Steckplatznummer aufbauen. Das heißt, die Steckplatznummer im Datensatz 3 muss mit dem realen Steckplatz entsprechen.

#### Fehlermeldungen

Der Steuerdatensatz gibt Ihnen bei Bedarf folgende Fehlermeldungen zurück:

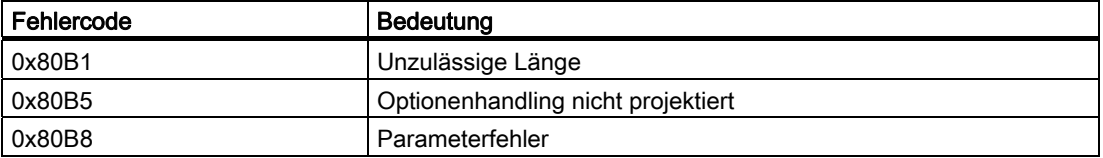

3.3 Optionenhandling

## <span id="page-25-0"></span>3.3.2 Rückmeldedatensatz

#### Rückmeldedatensatz

Der Rückmeldedatensatz wird über einen separaten Datensatz 197 abgebildet.

Der Rückmeldedatensatz existiert nur bei projektiertem Optionenhandling. Er bezieht sich immer auf das maximale Mengengerüst, also 63 Peripheriesteckplätze. Ein partielles Lesen ist möglich.

| <b>Byte</b>    | Element                  | Kodierung               | <b>Bedeutung</b>                                          |
|----------------|--------------------------|-------------------------|-----------------------------------------------------------|
| 0              | Blocklänge               | 67                      | Header                                                    |
|                | Block-ID                 | 197                     |                                                           |
| $\overline{2}$ | Version                  |                         |                                                           |
| 3              |                          | 0                       |                                                           |
| 4              | <b>Status Steckplatz</b> | 1                       | Bit 0 = 0: Reservemodul, Modul gezogen oder<br>unzulassig |
| 5              | <b>Status Steckplatz</b> | $\overline{2}$          | Bit 0 = 1: Steckplatz mit korrektem Modul                 |
|                | $\overline{2}$           |                         | Bit 1-7: reserviert                                       |
|                |                          |                         |                                                           |
| 66             | Status Steckplatz<br>n   | Maximaler<br>Steckplatz |                                                           |

Tabelle 3- 5 Rückmeldedatensatz

#### Fehlermeldungen

Der Rückmeldedatensatz gibt Ihnen bei Bedarf folgende Fehlermeldungen zurück:

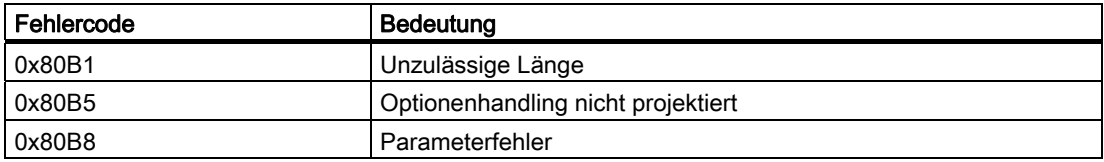

## <span id="page-26-0"></span>3.3.3 Optionenhandling bei Einsatz von RESERVE-Modulen

#### Konfigurationsvarianten

Beim Optionenhandling mit RESERVE-Modulen werden auf den nicht benötigten Steckplätzen anstelle der Originalmodule die RESERVE-Module gesteckt.

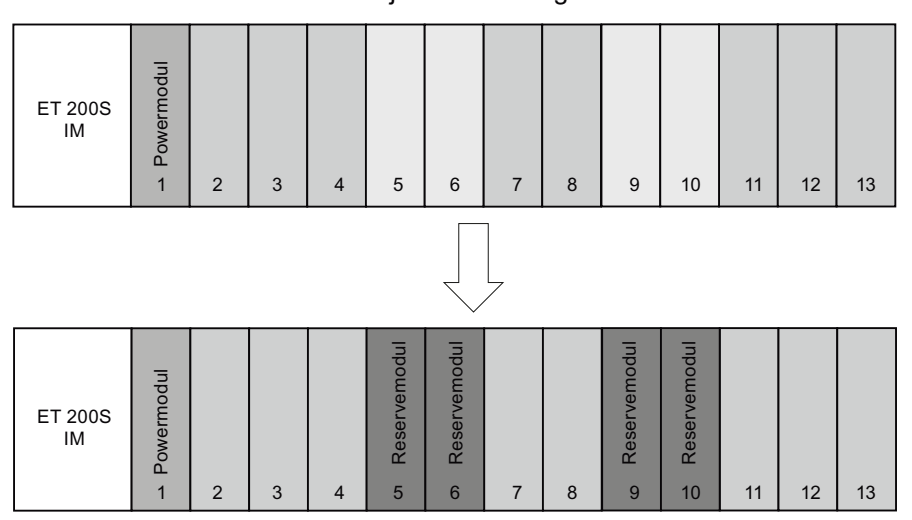

Projektierte Konfiguration

Reale Konfiguration mit Reservemodulen

```
Funktionen
```
3.3 Optionenhandling

#### Datensatz des Beispiels

Für das oben genannte Beispiel gilt folgender Aufbau des Steuerdatensatzes.

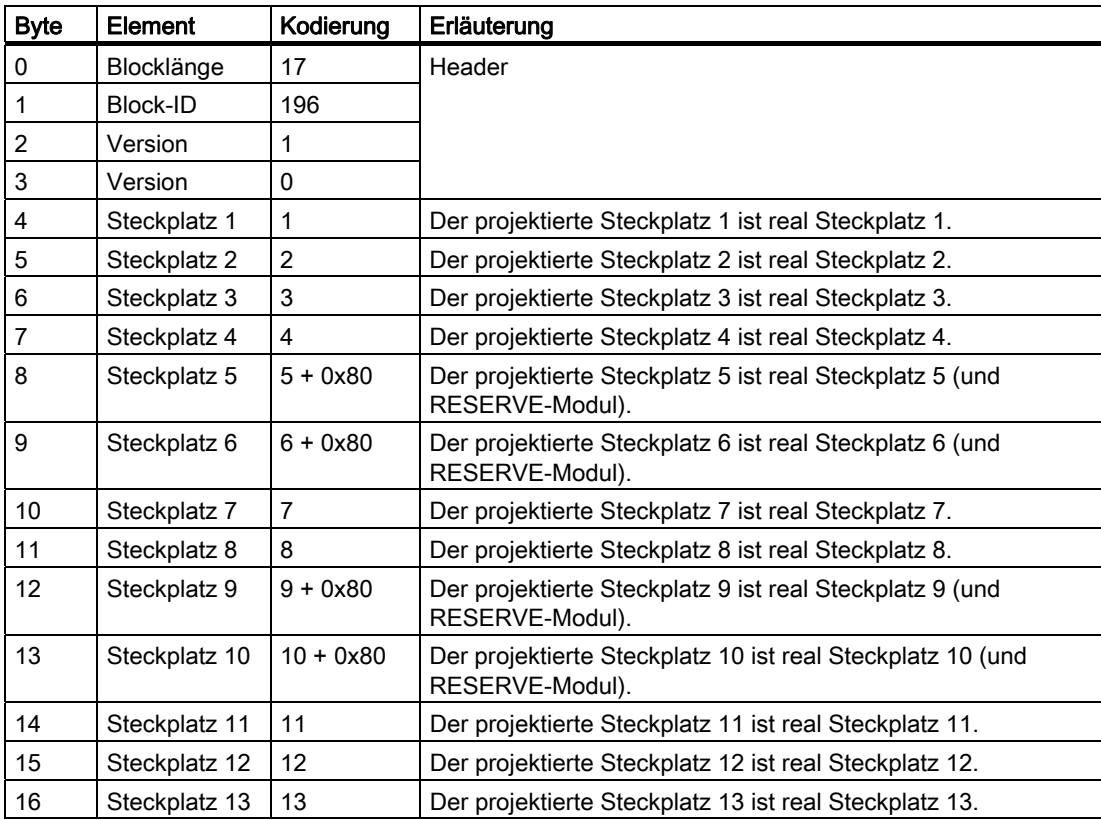

## <span id="page-28-0"></span>3.3.4 Optionenhandling ohne Reservemodul

#### Konfigurationsvariante

Bei dieser Variante sind die real nicht benötigten Module auch nicht vorhanden. Die Konfiguration wird nach links in Richtung IM151-3 PN zusammengeschoben.

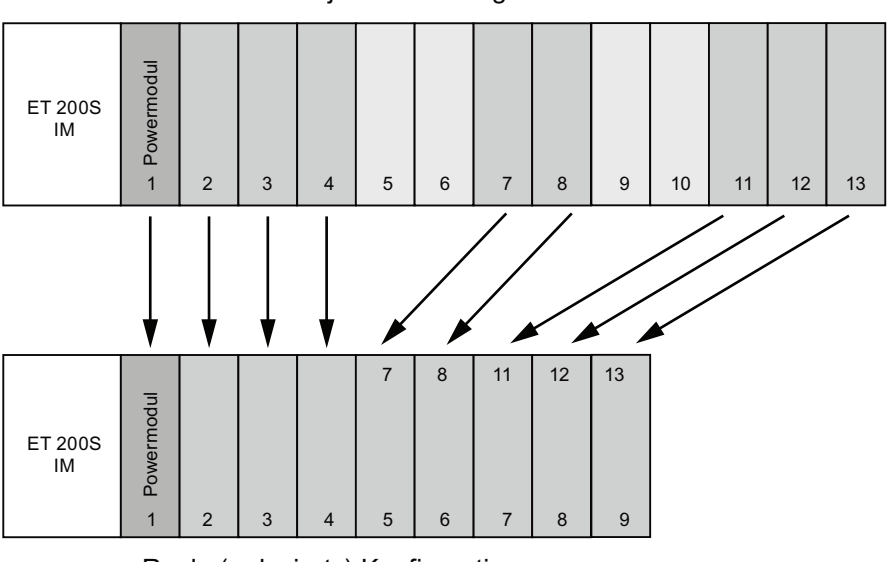

Projektierte Konfiguration

Reale (reduzierte) Konfiguration

```
Funktionen
```
3.3 Optionenhandling

#### Datensatz des Beispiels

Für das oben genannte Beispiel gilt folgender Aufbau des Steuerdatensatzes.

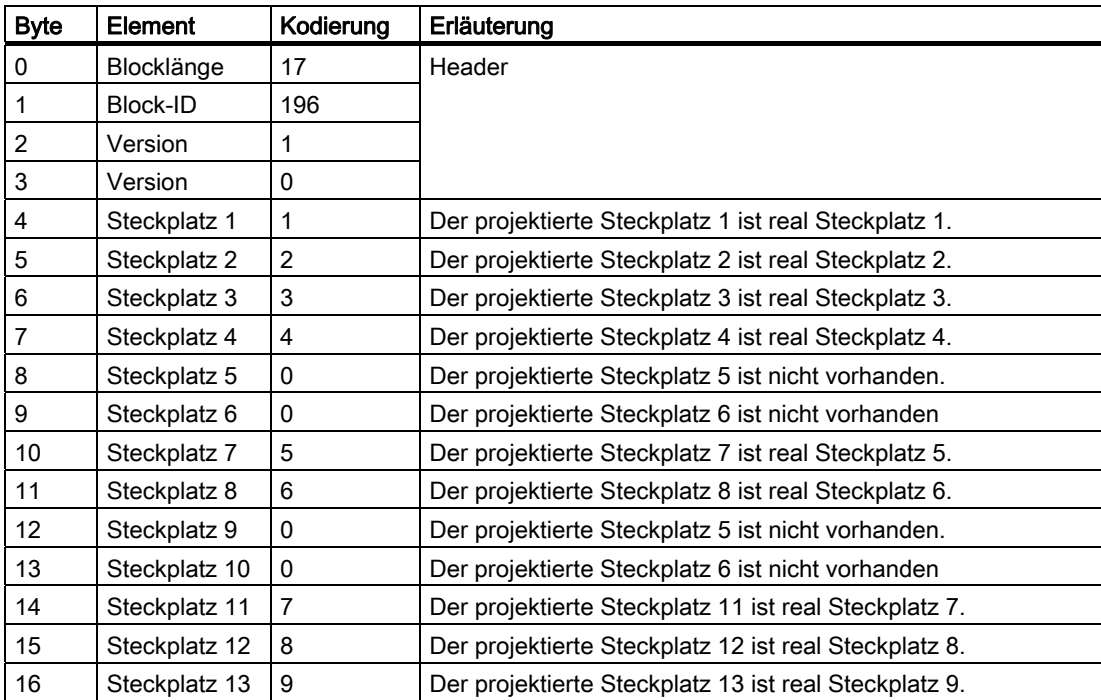

## <span id="page-30-0"></span>3.3.5 Hinzufügen von Optionen

#### Konfigurationsvariante

Bei dieser Variante können Module am Ende der Konfiguration hinzugefügt werden. Wenn die Option "Hinzufügen" nicht gewählt ist, müssen für diese Module nicht zwingend RESERVE-Module stecken. Auf der Basis der frei wählbaren Steckplatzzuordnung ist das Hinzufügen von Optionen auch aus der Mitte der projektieren Konfigurationen möglich.

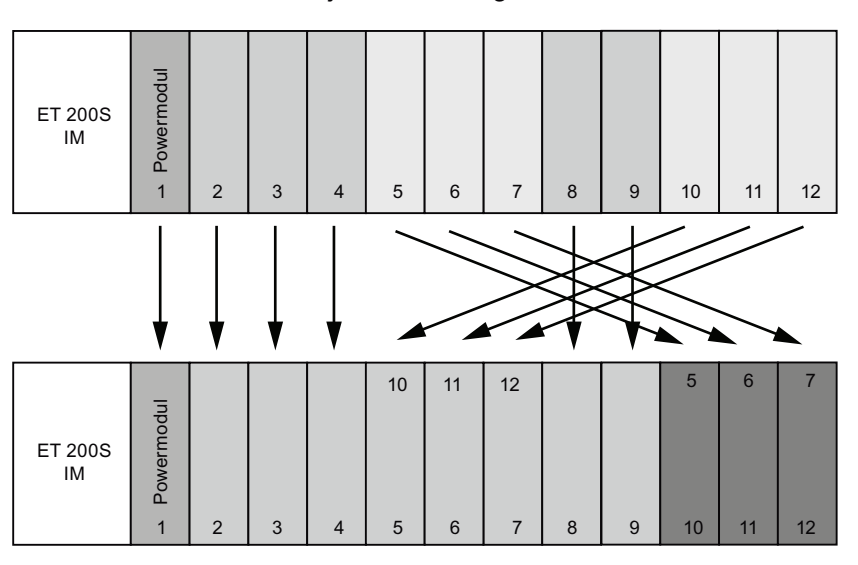

Projektierte Konfiguration

Reale nachgerüstete Konfiguration

```
Funktionen
```
3.3 Optionenhandling

#### Datensatz des Beispiels

Für das oben genannte Beispiel gilt folgender Aufbau des Steuerdatensatzes.

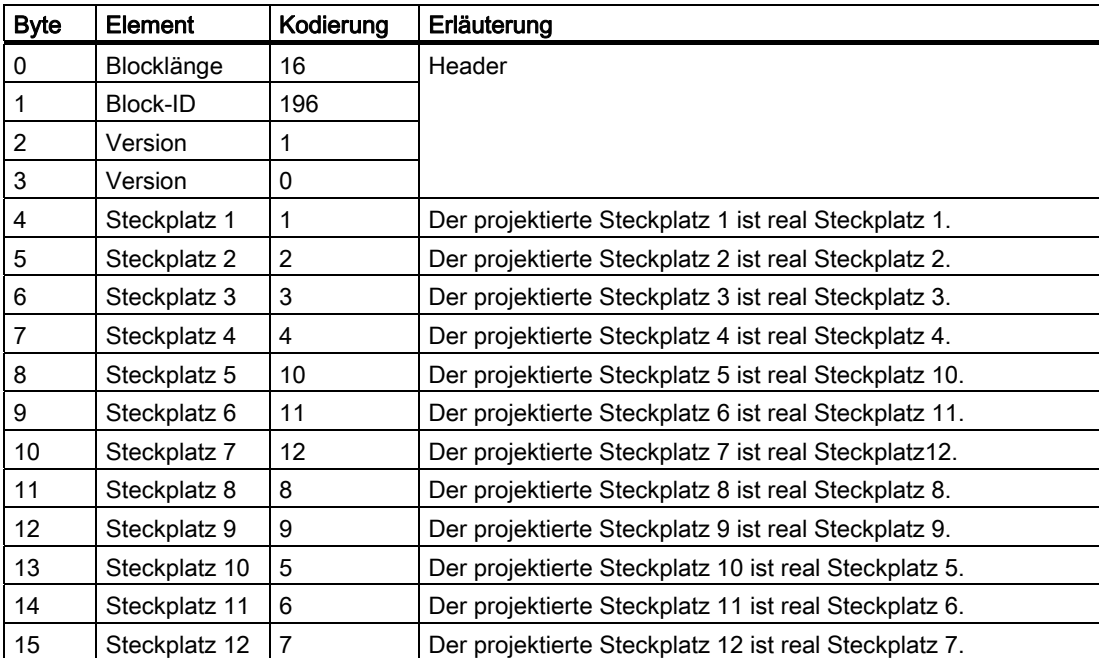

## <span id="page-32-0"></span>3.3.6 Optionenhandling und Kombination der Verfahren

## Konfigurationsvarianten

Beim Optionenhandling ist die Kombination aller Verfahren möglich.

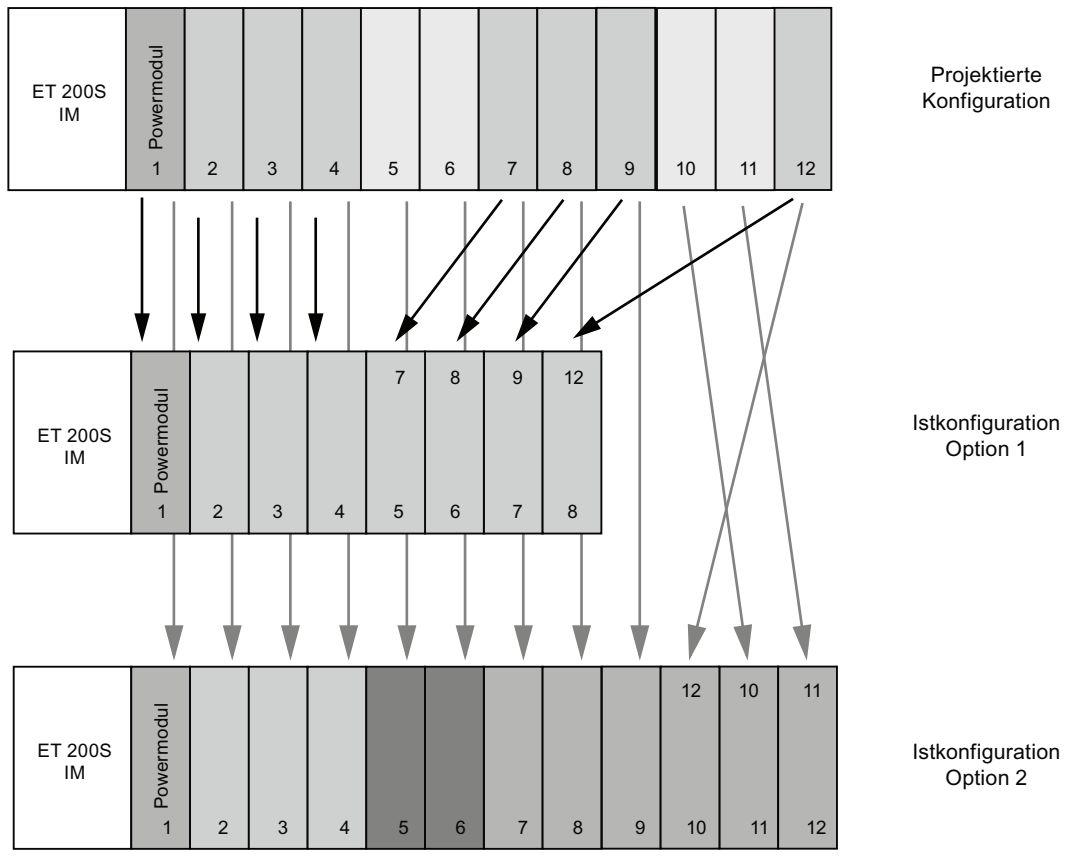

Bild 3-1 Kombination aller Verfahren

Interfacemodul IM151-3 PN HIGH FEATURE (6ES7151-3BA23-0AB0) Gerätehandbuch, 08/2010, A5E01584256-04 33 33 3.3 Optionenhandling

#### Datensatz des Beispiels

Für das oben genannte Beispiel gilt folgender Aufbau des Steuerdatensatzes.

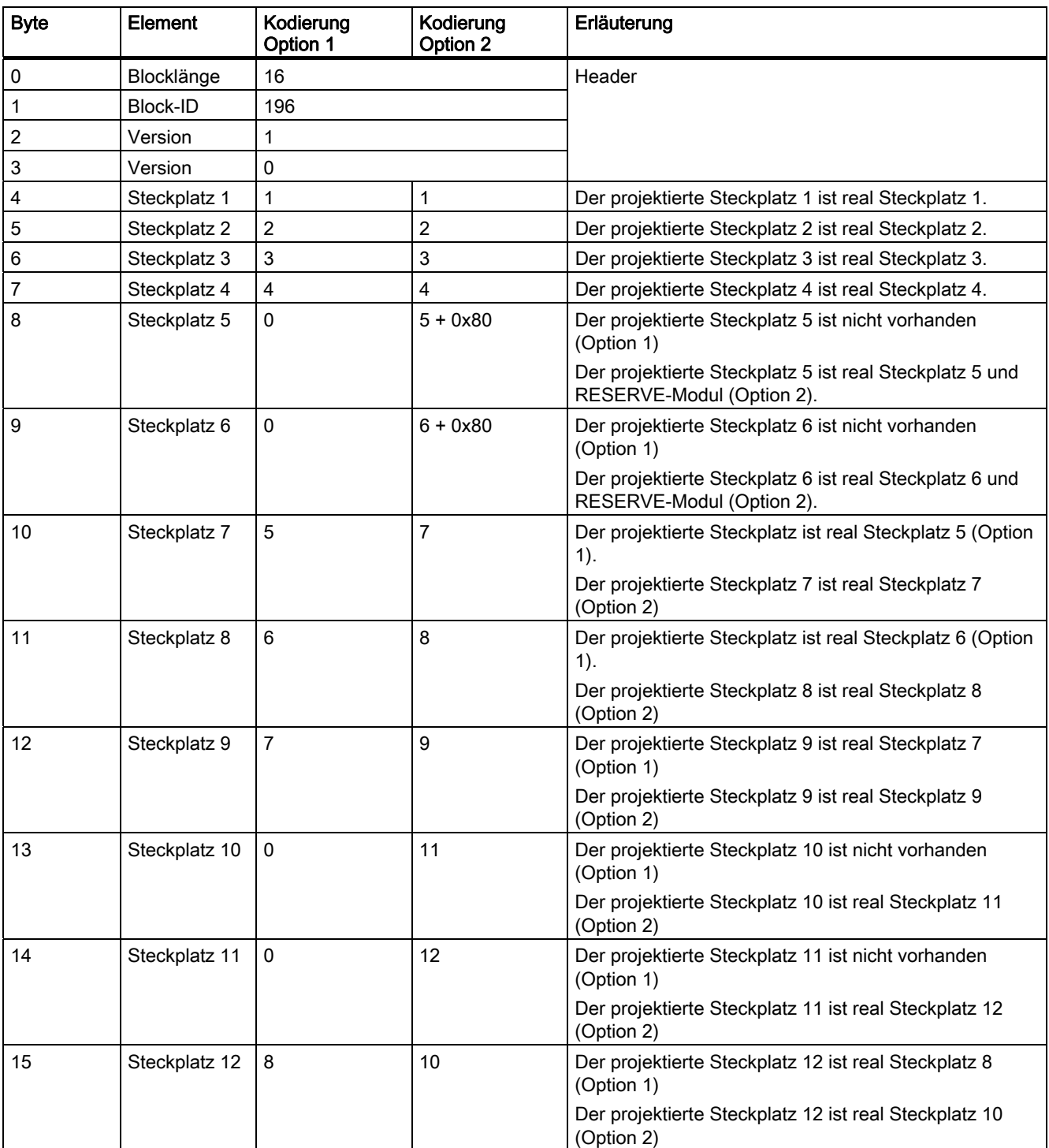

#### Optionenhandling mit der Funktion Packen

Sie können das Optionenhandling mit der Funktion Packen (Zusammenfassen von Modulen innerhalb eines Bytes) kombinieren. Eine Änderung der Steckplatzreihenfolge von gepackten Modulen ist dabei jedoch nicht möglich.

## <span id="page-34-0"></span>3.4 PROFIenergy

#### **Grundlegendes**

Die Abschaltung der PROFINET-Geräte bzw. der Powermodule erfolgt über spezielle Kommandos im Anwenderprogramm des PROFINET IO-Controllers. Es wird keine zusätzliche Hardware benötigt, die PROFIenergy Kommandos werden direkt von den PROFINET-Geräten interpretiert.

#### Funktionsweise

Zu Beginn und am Ende von Pausen aktiviert oder deaktiviert der Anlagenführer die Pausenfunktion der Anlage; daraufhin sendet der IO-Controller das PROFIenergy-Kommando "Start\_Pause" / "End\_Pause" an die PROFINET-Geräte. Das Gerät interpretiert dann den Inhalt des PROFIenergy-Kommandos und schaltet ab / wieder an.

Über weitere PROFIenergy Funktionen können während der Pausen Geräteinformationen abgerufen werden. Diese kann der Anwender nutzen, um das "Start\_Pause" / "Ende\_Pause" Kommando rechtzeitig zu übertragen.

#### Projektierung und Programmierung

Die Funktionen lassen sich komfortabel in bestehende Anlagen integrieren. Für die Anwendung von PROFIenergy ist keine Projektierung notwendig. Es sind jedoch Ergänzungen am Anwenderprogramm nötig:

- Vor dem Kommando Start Pause muss der Anwender dafür sorgen, dass seine Anlage in einen sichereren Pause-geeigneten Zustand gebracht wird.
- Eine Zeitablaufsteuerung für den Pausenbeginn der Devices und für das rechtzeitige Wiederzuschalten der sich in der Pause befindenden Teilnehmer muss programmiert werden (in Abhängigkeit der erforderlichen Einschalt-Vorhalt-Zeiten, die das jeweilige PROFINET-Gerät verlangt).
- Die Fehlermeldungen des FBs müssen ausgewertet und die entsprechend erforderliche Reaktion programmiert werden (z.B. Abbruch oder Fortsetzung weiterer Kommandos an unterlagerte PROFINET-Geräte).

Die Bausteine und ein Applikationsbeispiel finden Sie im Internet im Service und Support Portal: Service und Support - PROFIenergy [\(http://support.automation.siemens.com/WW/view/de/41986454](http://support.automation.siemens.com/WW/view/de/41986454))

3.4 PROFIenergy

#### Kombinatorik PROFIenergy und Shared Device

PROFIenergy wird über die Kopfbaugruppe gesteuert. Bei Shared Device bezieht sich daher die Funktion PROFIenergy ausschließlich auf die Powermodule, die auch die Kopfbaugruppe abonniert hat.

#### Parameterdatensatz

Der Parameterdatensatz wird über den FB 53 zur Verfügung gestellt.

Tabelle 3- 6 Parameterdatensatz für PROFIenergy, Index 3

| <b>Byte</b>    | Element        |                          | Kodierung      | Erläuterung                                                    |                                               |  |
|----------------|----------------|--------------------------|----------------|----------------------------------------------------------------|-----------------------------------------------|--|
| 0              | Version        |                          | 01             | Nicht veränderbar                                              |                                               |  |
| 1              | Anzahl Blöcke  |                          | 03             | Wertebereich 1  max. Beispiel: Es folgen 8<br>Parameterblöcke. |                                               |  |
| $\overline{c}$ | Block 1        | Steckplatz Nummer        | 00             | 00:                                                            | nicht vorhanden                               |  |
|                |                |                          |                | 162:                                                           | Steckplatz des abzuschaltenden<br>Powermoduls |  |
| 3              |                | Mode                     | 00             | <b>Bit 0:</b>                                                  | 0: Weiterarbeit                               |  |
|                |                |                          |                |                                                                | 1: Abschalten                                 |  |
|                |                |                          |                | Bit 1  7:                                                      | reserviert                                    |  |
| 4              | Block 2        | Steckplatz Nummer        | 00             | 00:                                                            | nicht vorhanden                               |  |
|                |                |                          |                | 162:                                                           | Steckplatz des abzuschaltenden<br>Powermoduls |  |
| 5              |                | Mode                     | 0 <sub>0</sub> | <b>Bit 0:</b>                                                  | 0: Weiterarbeit                               |  |
|                |                |                          |                |                                                                | 1: Abschalten                                 |  |
|                |                |                          |                | Bit 1  7:                                                      | reserviert                                    |  |
| 6              | Block 3        | Steckplatz Nummer        | 0 <sub>0</sub> | 00:                                                            | nicht vorhanden                               |  |
|                |                |                          |                | 162:                                                           | Steckplatz des abzuschaltenden<br>Powermoduls |  |
| $\overline{7}$ |                | Mode                     | 00             | <b>Bit 0:</b>                                                  | 0: Weiterarbeit                               |  |
|                |                |                          |                |                                                                | 1: Abschalten                                 |  |
|                |                |                          |                | Bit 1  7:                                                      | reserviert                                    |  |
| ÷              | $\ddot{\cdot}$ |                          | ÷              |                                                                |                                               |  |
| 16             | Block 8        | <b>Steckplatz Nummer</b> | 00             | 00                                                             | nicht vorhanden                               |  |
|                |                |                          |                | 162                                                            | Steckplatz des abzuschaltendes<br>Powermoduls |  |
| 17             |                | Mode                     | 00             | <b>Bit 0:</b>                                                  | 0: Weiterarbeit                               |  |
|                |                |                          |                |                                                                | 1: Abschalten                                 |  |
|                |                |                          |                | Bit 1  7                                                       | reserviert                                    |  |

## PROFIenergy Datensätze

Der Datensatz für PROFIenergy, Index 80A0, unterstützt folgende Services:

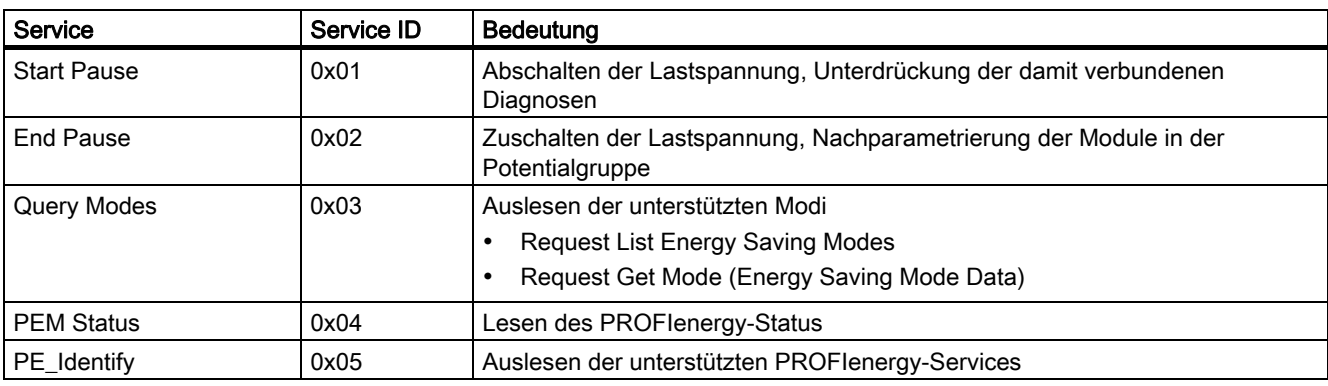

#### Die Parameter des "Start Pause"

Die Parameter des "Start Pause", Index 0x80A0, Service ID 0x01

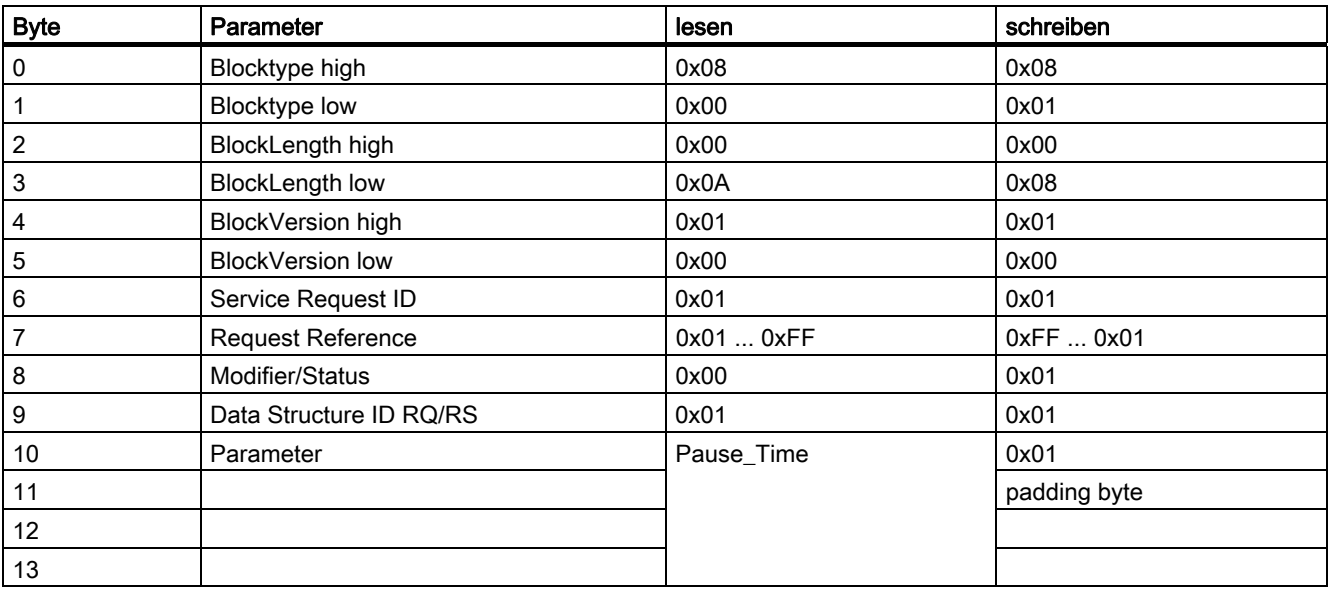

```
Funktionen
```
3.4 PROFIenergy

#### Die Parameter des "End Pause"

Die Parameter des "End Pause", Index 0x80A0, Service ID 0x02

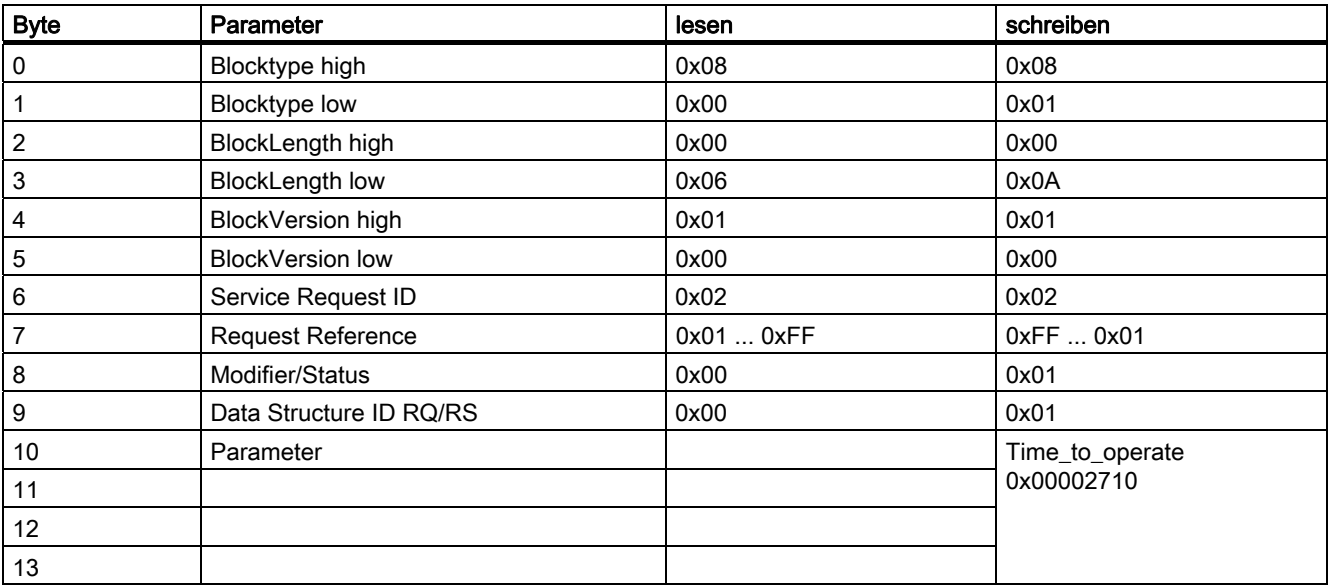

## Die Parameter des "Query Mode"

Die Parameter des "Query Mode, List Energy Saving Modes", Index 0x80A0, Service ID 0x03

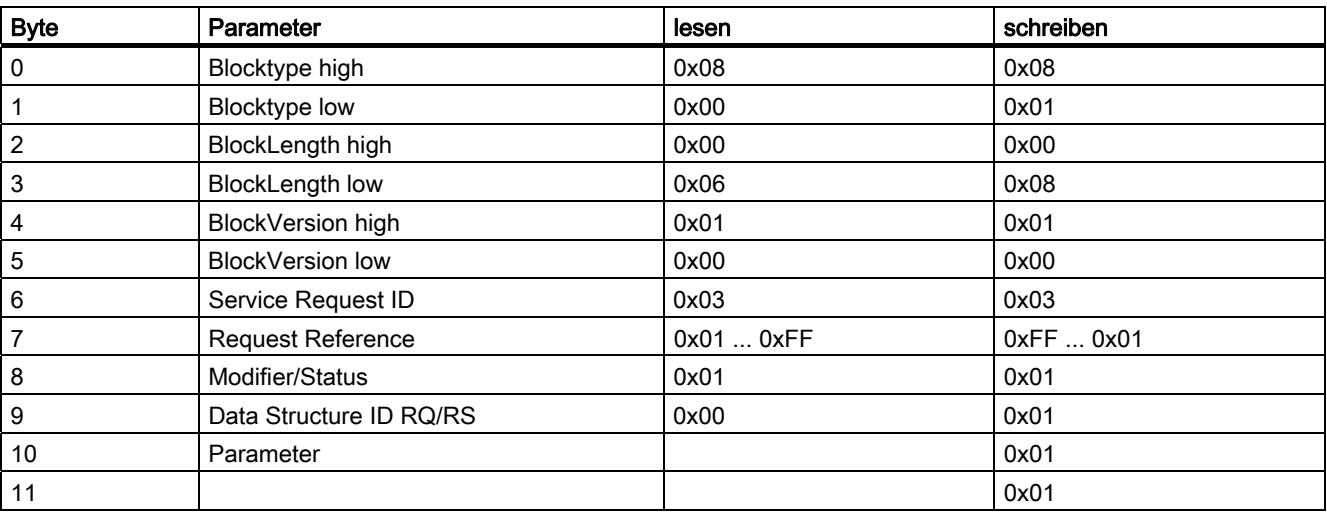

Funktionen

3.4 PROFIenergy

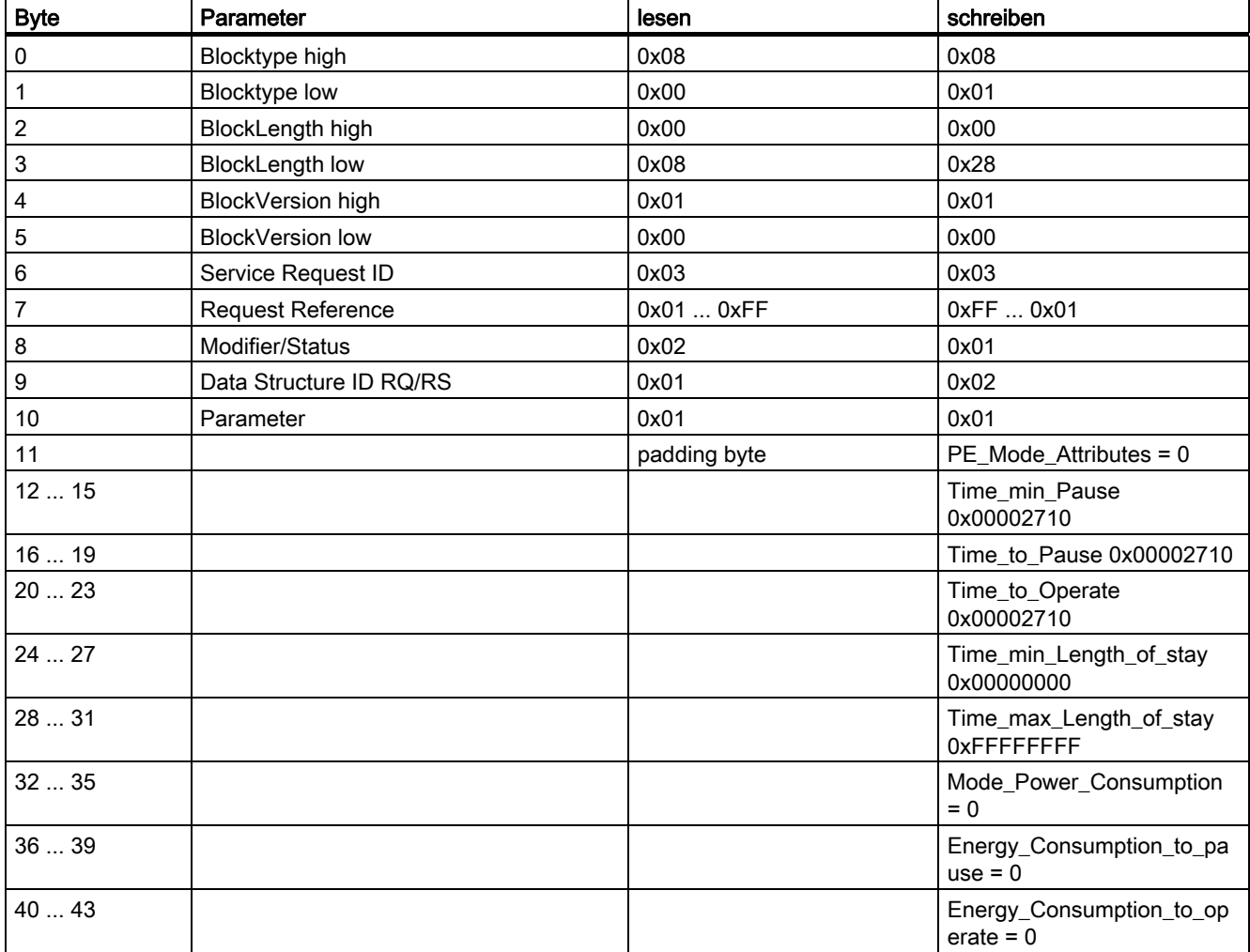

#### Die Parameter des "Query Mode, Get Mode", Index 0x80A0, Service ID 0x03

```
Funktionen
```
3.4 PROFIenergy

#### Die Parameter des "PEM Status"

Die Parameter des "PEM Status", Index 0x80A0, Service ID 0x04

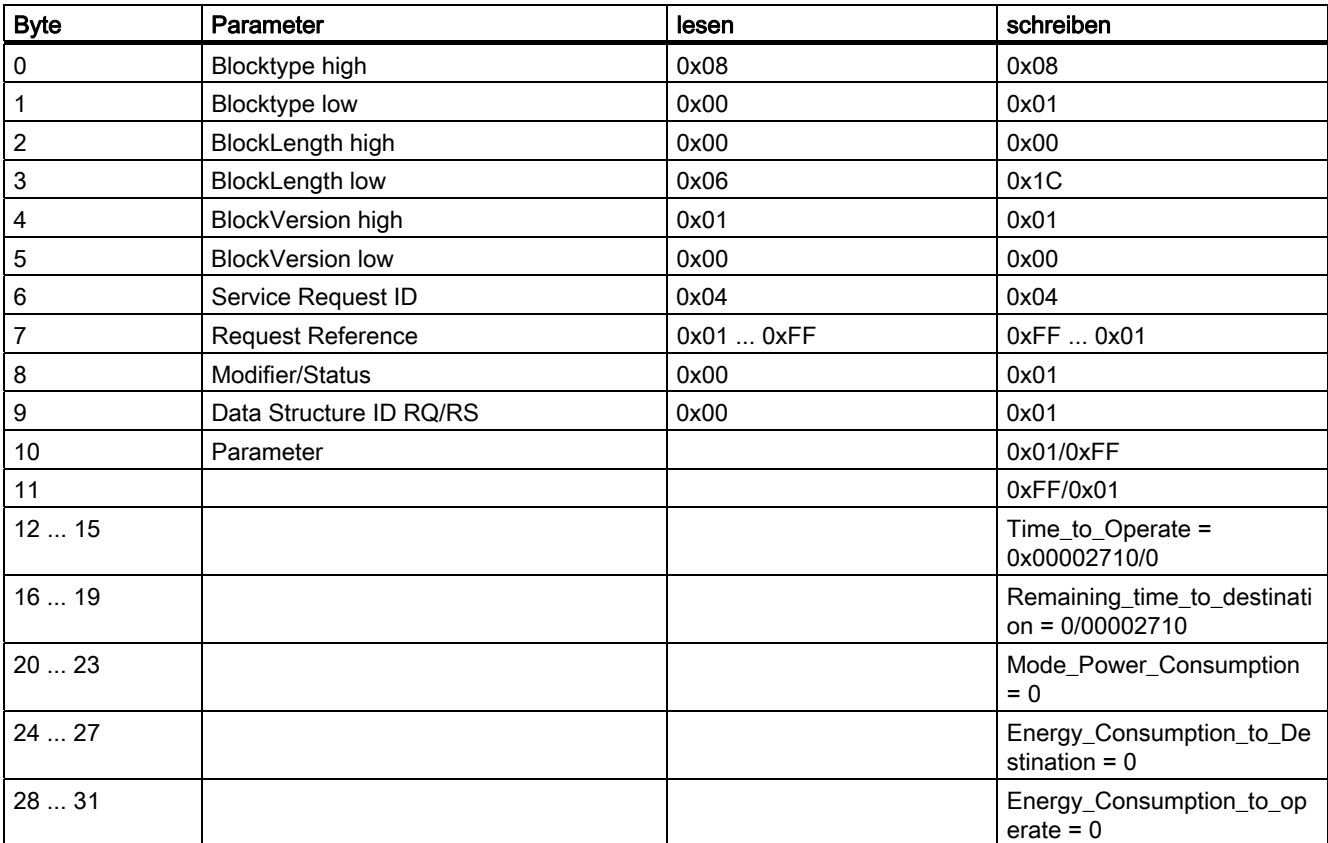

### Die Parameter des "PE\_Identiify"

Die Parameter des "PE\_Identify", Index 0x80A0, Service ID 0x05

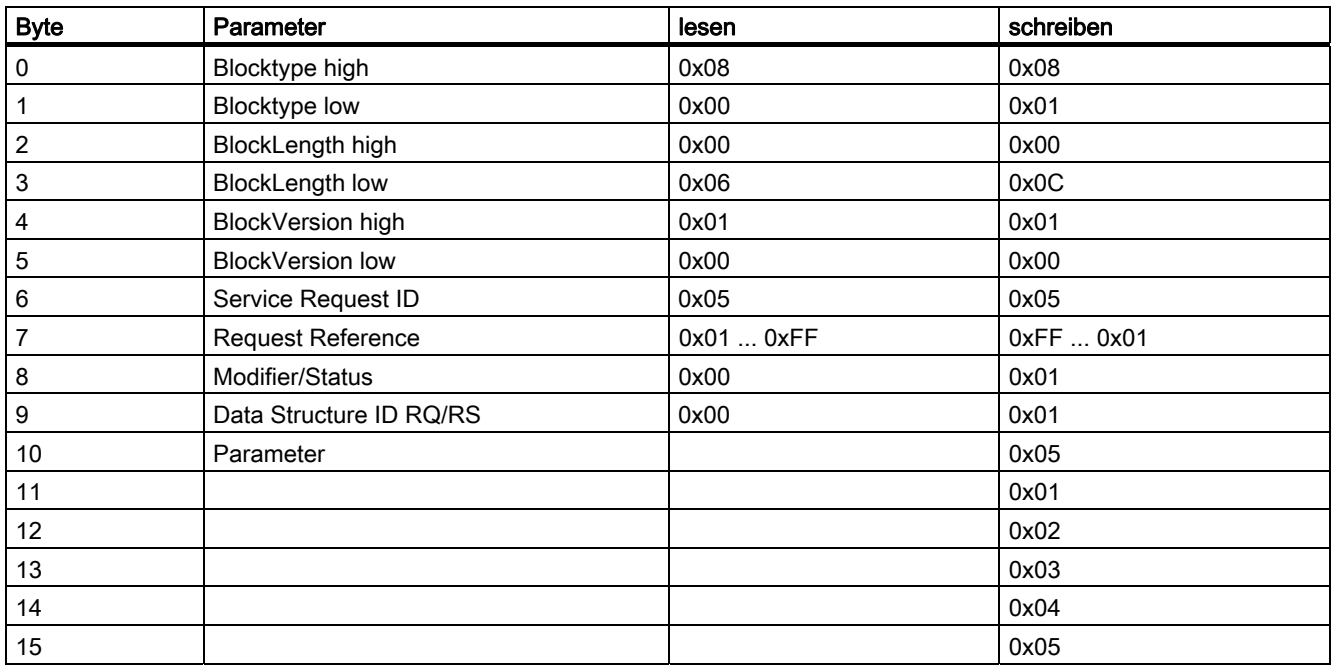

#### Siehe auch

Service und Support - PROFIenergy [\(http://support.automation.siemens.com/WW/view/de/41986454](http://support.automation.siemens.com/WW/view/de/41986454)) Funktionen

3.4 PROFIenergy

## <span id="page-42-1"></span><span id="page-42-0"></span>Alarm-, Fehler- und Systemmeldungen **4**

## <span id="page-42-2"></span>4.1 Diagnose durch LED-Anzeige

#### <span id="page-42-3"></span>LED-Anzeige

LED-Anzeige an Interfacemodul IM151-3:

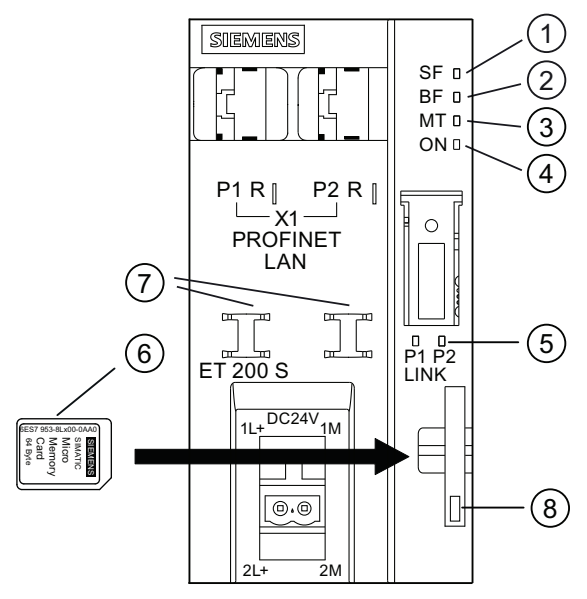

- ① Sammelfehler (rot)
- ② Busfehler (rot)
- ③ Wartungsanzeige (gelb)
- ④ Versorgungsspannung (grün)
- ⑤ Verbindung zu einem Switch/IO-Controller (grün)
- ⑥ SIMATIC Micro Memory Card
- ⑦ Kabelauflage
- ⑧ Ver- / Entriegelung (Auswerfer) der Micro Memory Card

4.1 Diagnose durch LED-Anzeige

## <span id="page-43-0"></span>Status- und Fehleranzeigen

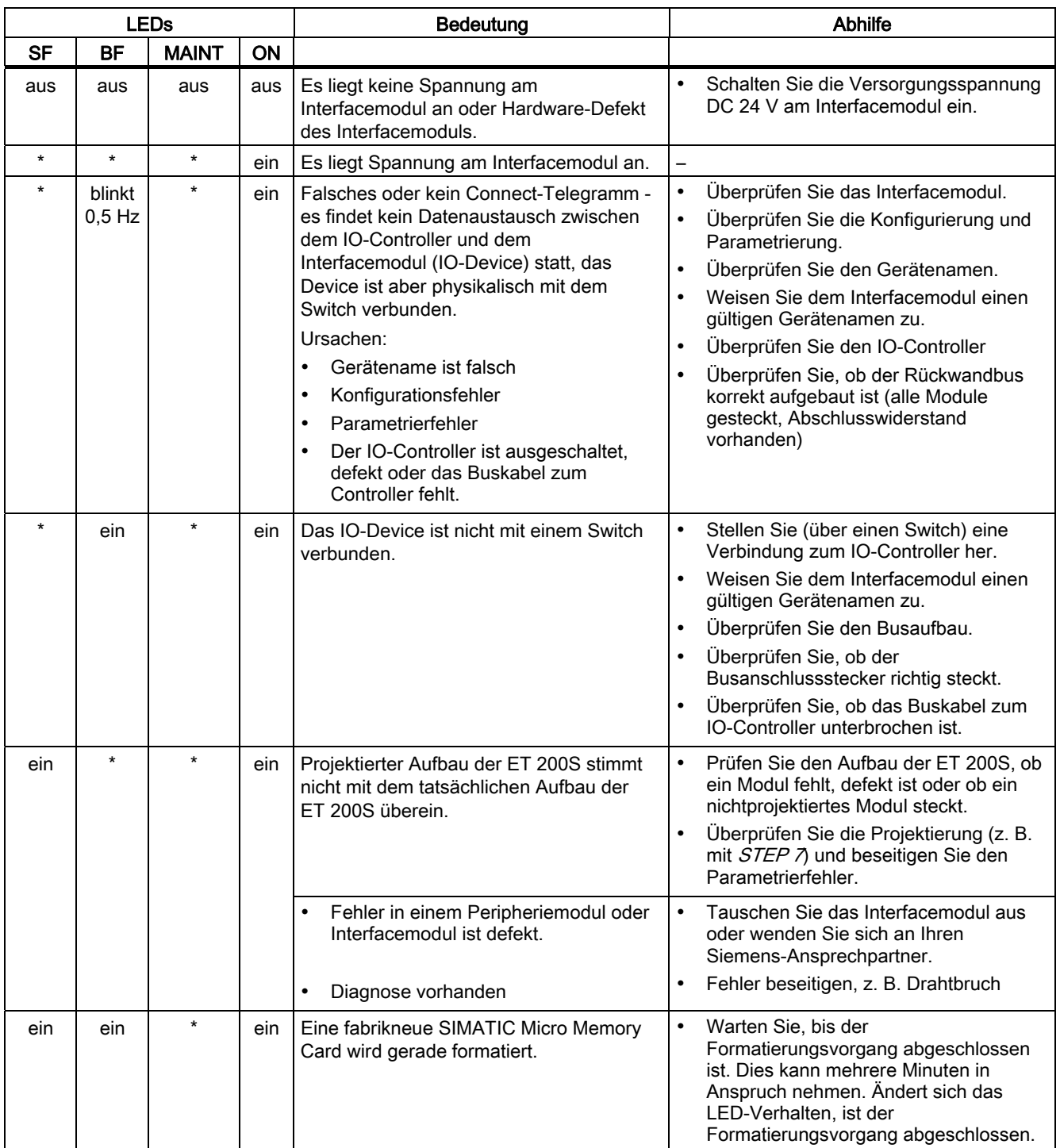

Tabelle 4- 1 Status- und Fehleranzeigen der IM151-3

4.1 Diagnose durch LED-Anzeige

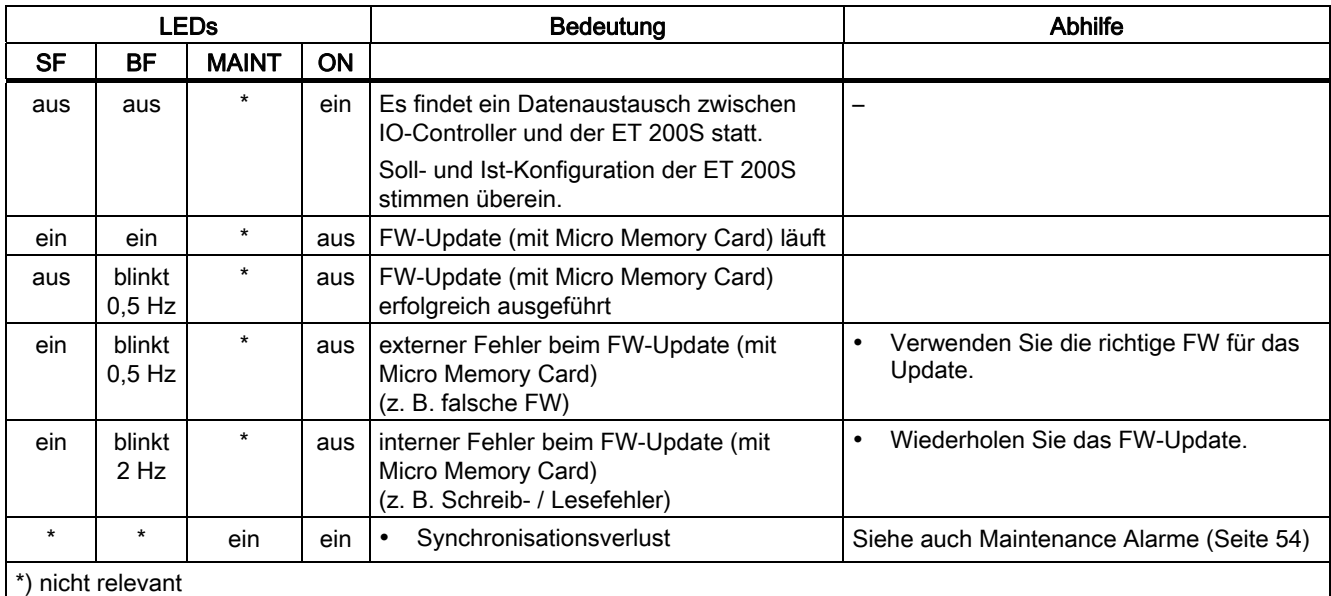

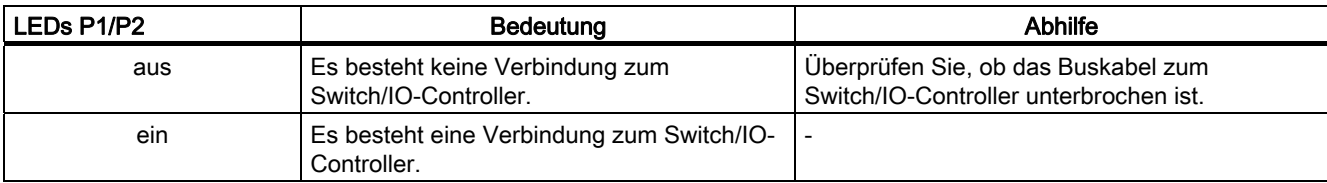

#### <span id="page-44-0"></span>LED-Anzeige von Aufbaufehlern

#### **Eigenschaften**

Am Interfacemodul werden über die LEDs Sammelfehler SF (rot) und Busfehler BF (rot) Konfigurier- und Parametrierfehler des Dezentralen Peripheriesystems ET 200S ausgegeben.

#### Voraussetzungen

Die Funktion ist bei dem IM151-3 ab der Bestellnummer 6ES7151-3BA23-0AB0, Firmware-Version 7.0 verfügbar:

#### 4.1 Diagnose durch LED-Anzeige

#### Funktionsweise

Die Information zur Fehlerursache ermitteln Sie über die LED-Fehleranzeige. Nach einer Ankündigung mittels Blinksignal wird jeweils der Fehlertyp und anschließend der Fehlerort/ Fehlercode angezeigt.

Die LED-Fehleranzeige der Konfigurier- und Parametrierfehler

- ist sowohl bei NETZ-EIN als auch während des Betriebes aktiviert.
- ist vorrangig gegenüber allen anderen Zuständen, die durch die SF- und BF-LED angezeigt werden.
- bleibt solange eingeschaltet, bis die Fehlerursache behoben ist.

Nach einer Änderung des ET 200S-Aufbaus ist ein NETZ-AUS/ NETZ-EIN am Interfacemodul erforderlich.

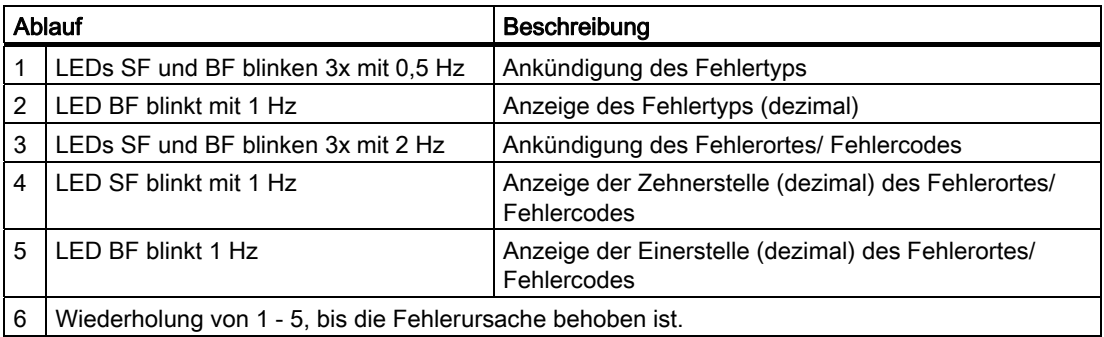

#### Fehleranzeige

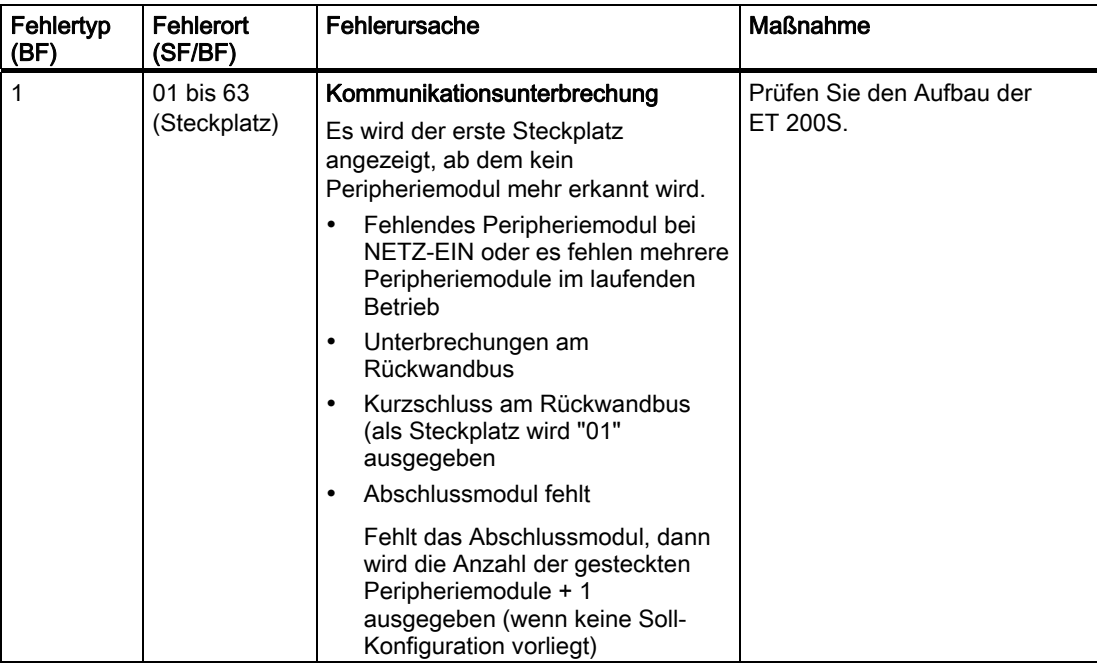

## <span id="page-46-0"></span>4.2 Diagnosemeldungen der Elektronikmodule

#### Aktionen nach einer Diagnosemeldung

Jede Diagnosemeldung führt zu folgenden Aktionen:

- Die SF-LED auf dem Interfacemodul leuchtet.
- Es sind mehrere Diagnosemeldungen gleichzeitig möglich.
- Diagnosen werden als Diagnosealarme gemeldet und können über Datensätze gelesen werden.
- Nach einer Diagnosemeldung wird diese im Diagnosepuffer des IO-Controllers hinterlegt.
- Der OB 82 wird aufgerufen. Wenn der OB 82 nicht vorhanden ist, dann geht der IO-Controller in den Betriebszustand STOP.
- Quittierung des Diagnosealarms (danach ist ein neuer Alarm möglich)

#### Fehlerursachen und Abhilfemaßnahmen

Die Fehlerursachen und Abhilfemaßnahmen der Diagnosemeldungen sind in diesem Handbuch im Kapitel "Kanaldiagnose" unter "Alarm-, Fehler- und Systemmeldungen am PROFINET IO" beschrieben.

#### Siehe auch

[Kanaldiagnosen](#page-49-0) (Seite [50](#page-49-0))

4.3 Ersatzwertverhalten

## <span id="page-47-0"></span>4.3 Ersatzwertverhalten

#### Ersatzwertverhalten

In der Station IM 151-3 PN HIGH FEATURE erfolgt das Ersatzwertverhalten controllerbezogen slotgranular.

Der jeweilige Ausgang verhält sich nach seinem parametrierten Ersatzwertverhalten:

- "Stromlos / spannungslos"
- "Ersatzwert ausgeben"
- "Letzten Wert halten"

Das Ersatzwertverhalten wird in folgenden Fällen ausgelöst:

- Stop Controller
- Controller-Ausfall (Verbindungsunterbrechung)
- FW-Update
- Rücksetzen auf Werkseinstellungen
- Ausfall zweier oder mehr Modulen in der Station

#### Hinweis

#### Verkleinern einer Konfiguration

Wenn Sie die Konfiguration der Station verkleinern und die Projektierung in die CPU laden, dann behalten die nicht mehr projektierten aber noch in der Station vorhandenen Module ihr ursprüngliches Ersatzwertverhalten bei, bis zum Abschalten der Versorgungsspannung am Powermodul oder am Interfacemodul.

## <span id="page-48-1"></span><span id="page-48-0"></span>4.4.1 Auslesen der Diagnose

#### **Einleitung**

Diagnosen werden in Controllern (CPUs) über die Gerätediagnose im Diagnosepuffer abgelegt.

#### <span id="page-48-2"></span>Möglichkeiten zum Auslesen der Diagnose

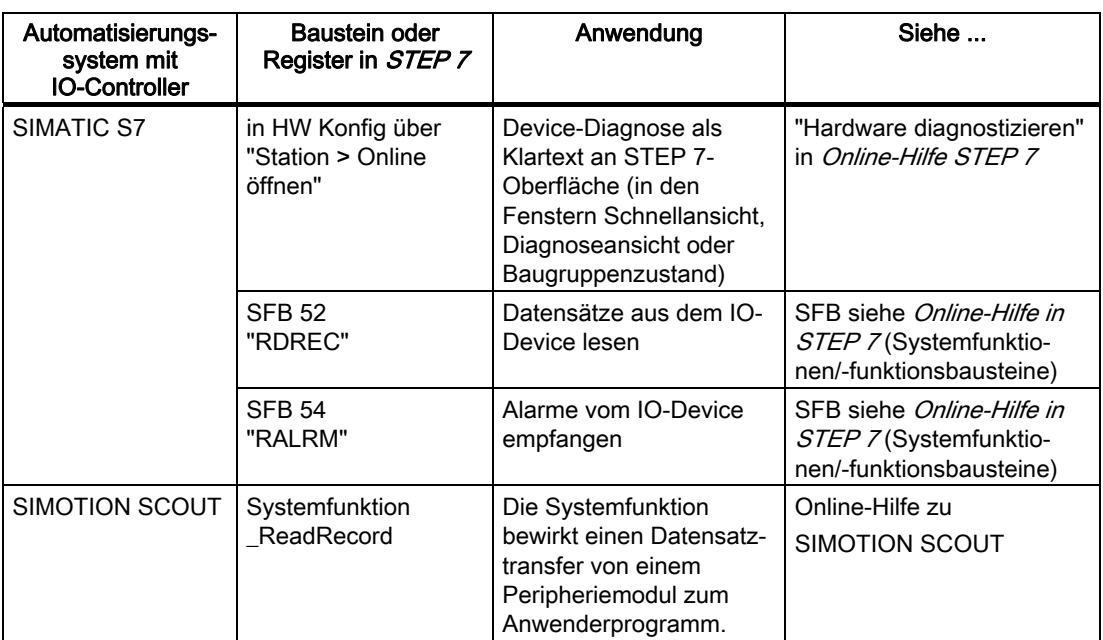

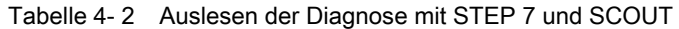

#### <span id="page-49-0"></span>4.4.2 Kanaldiagnosen

#### <span id="page-49-1"></span>Funktion

Die Kanaldiagnose gibt Auskunft über Kanalfehler der Module. Kanalfehler werden als Kanaldiagnosen in IO-Diagnosedatensätze abgebildet.

Das Lesen des Datensatzes erfolgt mit dem SFB 52 RDREC (Datensatz lesen).

#### Aufbau der Diagnosedatensätze

Den Aufbau der Diagnosedatensätze und Beispiele zur Programmierung finden Sie im Programmierhandbuch Von PROFIBUS DP nach PROFINET IO.

Die Datensätze, die die ET 200S unterstützt, basieren auf der Norm PROFINET IO - Application Layer Service Definition V2.0.

Die Norm können Sie im von der Homepage der PROFIBUS Nutzerorganisation ([http://www.profibus.de\)](http://www.profibus.de/) kostenlos herunterladen.

#### Weitere Informationen zu den Datensätzen bei PROFINET IO

Den Aufbau der Diagnosedatensätze und Beispiele zur Programmierung finden Sie im Programmierhandbuch Von PROFIBUS DP nach PROFINET IO im Internet ([http://support.automation.siemens.com/WW/view/de/19289930\)](http://support.automation.siemens.com/WW/view/de/19289930)

#### Struktur der herstellerspezifischen Diagnosedatensätze

Die Struktur der Diagnosedatensätze wird über die BlockVersion unterschieden. Für die Interfacemodule IM 151-3 PN High FEATURE gelten folgende BlockVersionen:

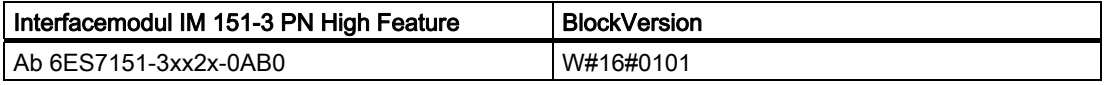

#### Herstellerspezifische Diagnose in der User Structure Identifier (USI)

Beim Interfacemodul IM 151-3 PN High FEATURE werden folgende herstellerspezifische Diagnosen in der USI gemeldet.

- Unterbrechung des ET 200S-Rückwandbusses: USI = W#16#0001
- Fehlerhaftes zusammenfassen von Modulen: USI = W#16#0002

#### Aufbau USI = W#16#0001

Tabelle 4- 3 Aufbau der USI = W#16#0001

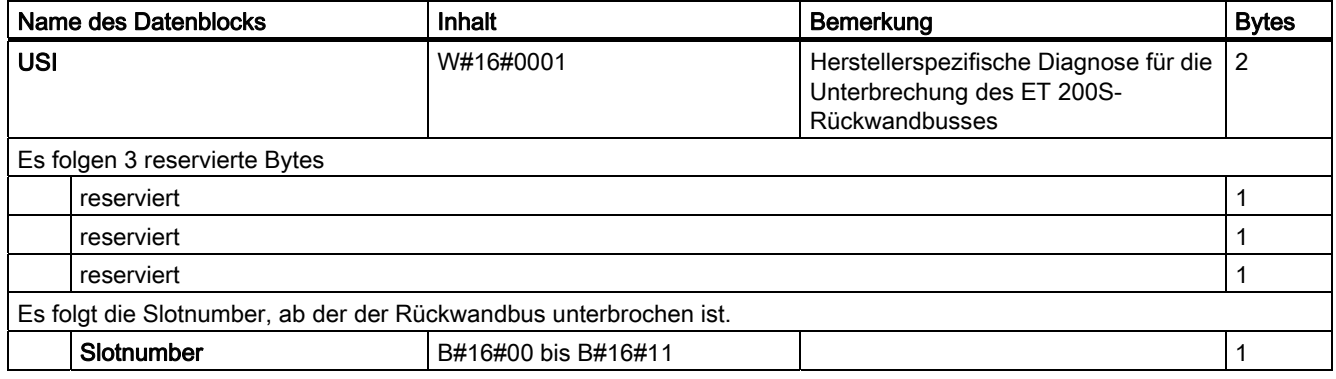

#### Aufbau USI = W#16#0002

Tabelle 4- 4 Aufbau der USI = W#16#0002

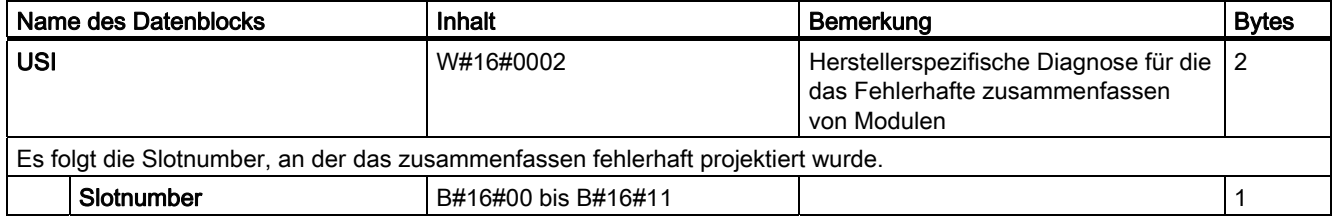

#### Aufbau USI = W#16#0000

Wenn USI = W#16#0000 gemeldet wird, dann meldet Ihnen die IM151-3 einen Prozessalarm. Bitte sehen Sie im Gerätehandbuch nach, wie da der Aufbau beschrieben ist.

## <span id="page-51-0"></span>4.4.3 Falsche Ausbauzustände der ET 200S am PROFINET IO

#### Falsche Ausbauzustände

Folgende falsche Ausbauzustände der ET 200S führen zu einem Ausfall des IO-Device ET 200S bzw. verhindern den Eintritt in den Datenaustausch.

- ab 2 fehlende Module
- Abschlussmodul fehlt
- Modulanzahl überschreitet Maximalausbau
- Fehlerhafter Rückwandbus (z. B. defektes Terminalmodul)

#### **Hinweis**

Wenn ein Modul oder mehrere Module fehlen (Lücke) und die ET 200S NETZ EIN geschaltet wird, dann läuft das IO-Device nicht an.

#### Siehe auch

[Diagnose durch LED-Anzeige](#page-42-2) (Seite [43](#page-42-2))

#### <span id="page-51-1"></span>4.4.4 Unterbrechung des ET 200S-Rückwandbusses

#### Gesonderte Diagnose für Busunterbrechung

Wenn die ET 200S nicht anläuft, kann es folgende Ursachen haben:

- Ein oder mehrere fehlende Module
- Abschlussmodul fehlt
- Modulanzahl überschreitet Maximalausbau
- Fehlerhafter Rückwandbus (z.B. defektes Terminalmodul)

Wenn der Datenaustausch abgebrochen wird, kann es folgende Ursachen haben:

- Mindestens zwei Module (das ist im Gegensatz zu einem fehlenden Modul keine Lücke mehr, sondern ein aufgetrennter Rückwandbus)
- Abschlussmodul fehlt
- Fehlerhafter Rückwandbus (z.B. defektes Terminalmodul)
- Bei einer Unterbrechung des ET 200S-Rückwandbusses wird kein Alarm generiert.

Die Information können Sie mit STEP 7 im SIMATIC-Manager über "Erreichbare Teilnehmer" im Fenster "Baugruppenzustand" auslesen. Das PG muss sich dazu im PROFINET-Subnetz befinden. Die Information wird textuell angezeigt.

#### Weiterführende Informationen

Weitere Informationen finden Sie in der Programmieranleitung Von PROFIBUS DB nach PROFINET IO ([http://support.automation.siemens.com/WW/view/de/19289930\)](http://support.automation.siemens.com/WW/view/de/19289930)

#### Siehe auch

[Diagnose durch LED-Anzeige](#page-42-2) (Seite [43](#page-42-2))

#### <span id="page-52-0"></span>4.4.5 Ausfall der Lastspannung vom Powermodul

#### <span id="page-52-2"></span>Ausfall der Lastspannung

Bei einem Ausfall der Lastspannung vom Powermodul verhalten sich Elektronikmodule wie folgt:

- Wird während des Ausfalls der Lastspannung ein Elektronikmodule gezogen, so wird ein Ziehenalarm generiert.
- Wird während des Ausfalls der Lastspannung ein Elektronikmodule gesteckt, so wird ein Steckenalarm generiert.

#### **Hinweis**

Während des Betriebs umparametrierte Elektronikmodule müssen nach Wiederkehr der Lastspannung am Powermodul erneut umparametriert werden.

#### <span id="page-52-1"></span>4.4.6 STOP des IO-Controllers und Wiederkehr des IO-Device

#### <span id="page-52-3"></span>Diagnosen nach STOP des IO-Controllers

Treffen im Zustand STOP des IO-Controllers Diagnosen vom IO-Device ein, so führen diese Diagnosen nach Anlauf des IO-Controllers nicht zum Start der entsprechenden Organisationsbausteine. Sie müssen sich im OB 100 selbst ein Bild über den Zustand des Device machen.

#### <span id="page-52-4"></span>Diagnosen nach Wiederkehr des IO-Device

Bei der Wiederkehr eines IO-Device müssen Sie mittels SFB 52 den Datensatz E00CH lesen. Dort finden Sie alle Diagnosen für die einem IO-Controller zugeordneten Steckplätze in einem Device.

## <span id="page-53-0"></span>4.5 Maintenance Alarme

#### **Einleitung**

Die PROFINET-Schnittstellen des Interfacemoduls unterstützen das Diagnosekonzept und Maintenancekonzept in PROFINET nach der Norm IEC 61158-6-10. Ziel ist das frühzeitige Erkennen und Beseitigen von potenziellen Störungen.

Beim Interfacemodul signalisieren Maintenance Alarme dem Anwender, wann eine Überprüfung oder der Austausch von Netzwerkkomponenten erforderlich ist.

#### <span id="page-53-1"></span>Maintenance Alarme

Bei folgenden Ereignissen meldet das Interfacemodul einen Maintenance Alarm an das übergeordnete Diagnosesystem:

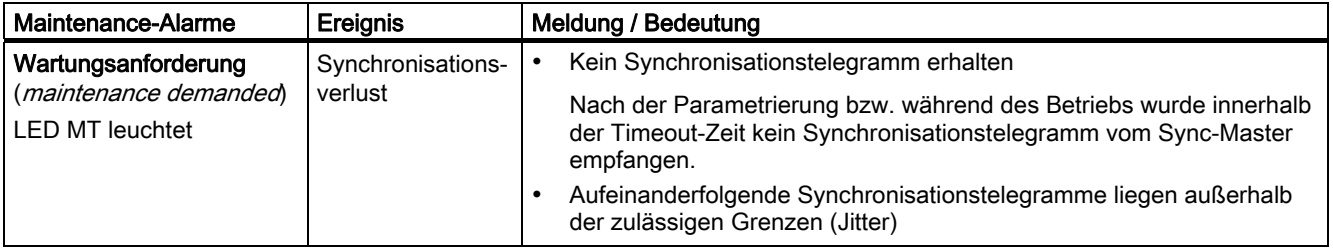

#### Systemmeldungen in STEP 7

Die Maintenance-Informationen werden in STEP 7 mit folgenden Systemmeldungen generiert:

● Wartungsanforderung - symbolisiert je Port durch einen gelben Schraubenschlüssel.

## <span id="page-54-0"></span>4.6 Alarme von ET 200S auswerten

#### **Einleitung**

Bei bestimmten Fehlern werden vom IO-Device Alarme ausgelöst. Die Alarmauswertung erfolgt in Abhängigkeit vom eingesetzten IO-Controller.

#### <span id="page-54-1"></span>Alarme mit IO-Controller auswerten

Die ET 200S unterstützt folgende Alarme

- Diagnosealarme
- Prozessalarme
- Ziehen-/Steckenalarme
- Maintenance Alarme

Im Falle eines Alarms laufen in der CPU des IO-Controllers automatisch Alarm-OBs ab (siehe Programmierhandbuch Systemsoftware für S7-300/S7-400, unter "Programmentwurf").

Über die OB-Nummer und die Startinformation erhalten Sie bereits Aussagen zu Fehlerursache und Fehlerart.

Detaillierte Informationen zum Fehlerereignis erhalten Sie im Fehler-OB mit dem SFB 54 RALRM (Alarmzusatzinfo lesen).

#### Auslösung eines Diagnosealarms

Bei einem kommenden oder gehenden Ereignis (z. B. Drahtbruch) löst das Modul bei "Freigabe: Diagnosealarm" einen Diagnosealarm aus.

Die CPU unterbricht die Bearbeitung des Anwenderprogramms und bearbeitet den Diagnosebaustein OB 82. Das Ergebnis, welches zur Alarmauslösung geführt hat, wird in der Startinformation des OB 82 eingetragen.

#### Auslösung eines Prozessalarms

Bei einem Prozessalarm unterbricht die CPU die Bearbeitung des Anwenderprogramms und bearbeitet den Prozessalarmbaustein OB 40. Das Ergebnis, welches zur Alarmauslösung geführt hat, wird in der Startinformation des OB 40 eingetragen.

#### Hinweis

Verwenden Sie Prozessalarme nicht für technologische Zwecke (z.B. zyklische Erzeugung von Prozessalarmen).

#### Auslösung eines Ziehen-/Steckenalarms

Die CPU unterbricht die Bearbeitung des Anwenderprogramms und bearbeitet den Diagnosebaustein OB 83. Das Ergebnis, welches zur Alarmauslösung geführt hat, wird in der Startinformation des OB 83 eingetragen.

4.6 Alarme von ET 200S auswerten

#### Diagnose "Prozessalarm verloren"

Für folgende Baugruppen ist die Diagnose "Prozessalarm verloren" aktuell nicht verfügbar:

- 2DI DC24V HF (6ES7131-4BB01-0AB0),
- 4DI DC24V HF (6ES7131-4BD01-0AB0) und
- 4DI UC24..48V HF (6ES7131-4CD00-0AB0)

#### Hinweis

Prozessalarme sollten nicht für technologische Zwecke (z.B. zyklische Erzeugung von Prozessalarmen) genutzt werden.

Wenn mehr als ca. 50 Prozessalarme pro Sekunde generiert werden, dann können in Abhängigkeit von der Anzahl der Peripheriemodule und der Kommunikationslast Prozessalarme verloren gehen.

# <span id="page-56-1"></span><span id="page-56-0"></span>Reaktionszeiten  $\overline{5}$

## <span id="page-56-2"></span>5.1 Reaktionszeiten von PROFINET IO

#### Berechnung der Reaktionszeit dieser IM151-3 PN HIGH FEATURE

Nachfolgende Formel ermöglicht eine angenäherte Berechnung der ET 200S-Reaktionszeit. Reaktionszeit [μs]: 390

+ Maximum aus (380 + 9m + 11do) bzw. (24m + 40ai + 80t)

+ Maximum aus (120 + 9m) bzw. (24 + 9do + 40ao + 80t)

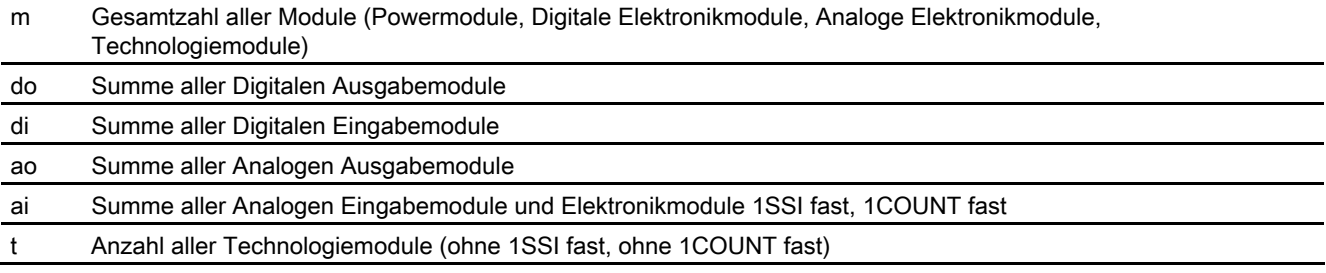

#### Hinweis

Die angegebene Formel gilt für den zyklischen Datenaustausch. Dabei müssen folgende Voraussetzungen erfüllt sein:

- Keine Diagnosen werden gemeldet.
- Keine Prozessalarme werden gemeldet.
- Kein Datensatzverkehr zu Peripheriemodulen.

## <span id="page-56-3"></span>5.2 Reaktionszeiten bei Digitalen Eingabemodulen

#### <span id="page-56-4"></span>Eingangsverzögerung

Die Reaktionszeiten der digitalen Eingabemodule sind abhängig von der Eingangsverzögerung.

#### Verweis

Informationen zu den Eingangsverzögerungen finden Sie im Gerätehandbuch der jeweiligen Digitalen Elektronikmodule in den Technischen Daten.

5.3 Reaktionszeiten bei Digitalen Ausgabemodulen

## <span id="page-57-0"></span>5.3 Reaktionszeiten bei Digitalen Ausgabemodulen

## <span id="page-57-3"></span>Ausgangsverzögerung

Die Reaktionszeiten entsprechen der Ausgangsverzögerung.

#### Verweis

Informationen zu den Ausgangsverzögerungen finden Sie im Gerätehandbuch der jeweiligen Digitalen Elektronikmodule in den Technischen Daten.

## <span id="page-57-1"></span>5.4 Reaktionszeiten bei Analogen Eingabemodulen

### <span id="page-57-2"></span>Wandlungszeit

Die Wandlungszeit setzt sich zusammen aus der Grundwandlungszeit und der Bearbeitungszeit für Diagnose Drahtbruchprüfung.

Bei integrierenden Wandlungsverfahren geht die Integrationszeit direkt mit in die Wandlungszeit ein.

#### <span id="page-57-4"></span>**Zykluszeit**

Die Analog-Digital-Umsetzung und die Übergabe der digitalisierten Messwerte in den Speicher bzw. auf den Rückwandbus erfolgt sequenziell, d. h. die Analogeingabekanäle werden nacheinander gewandelt. Die Zykluszeit, d. h. die Zeit, bis ein Analogeingangswert wieder gewandelt wird, ist die Summe der Wandlungszeiten aller aktivierten Analogeingabekanäle der analogen Eingabemodule. Nicht benutzte Analogeingabekanäle sollten Sie zur Verminderung der Zykluszeit mit der Parametrierung deaktivieren. Bei einem deaktivierten Kanal ist die Wandlungs- und Integrationszeit = 0.

Das folgende Bild zeigt im Überblick, woraus sich die Zykluszeit für ein n-kanaliges Analogeingabemodul zusammensetzt.

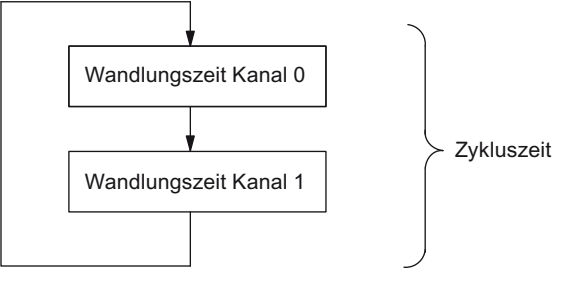

Bild 5-1 Zykluszeit des Analogen Eingabemoduls

5.5 Reaktionszeiten bei Analogen Ausgabemodulen

#### Verweis

Informationen zu den Wandlungszeiten finden Sie im Gerätehandbuch der jeweiligen Analogen Elektronikmodule in den Technischen Daten.

## <span id="page-58-0"></span>5.5 Reaktionszeiten bei Analogen Ausgabemodulen

#### <span id="page-58-3"></span>Wandlungszeit

Die Wandlungszeit der Analogausgabekanäle beinhaltet die Übernahme der digitalisierten Ausgabewerte aus dem internen Speicher und die Digital-Analog-Umsetzung.

#### <span id="page-58-4"></span><span id="page-58-2"></span>**Zykluszeit**

Die Wandlung der Analogausgabekanäle erfolgt für das Modul mit einer Bearbeitungszeit und sequentiell mit einer Wandlungszeit für die Kanäle 0 und 1.

Die Zykluszeit, d. h. die Zeit, bis ein Analogausgangswert wieder gewandelt wird, ist die Summe der Wandlungszeiten aller aktivierten Analogausgabekanäle und der Bearbeitungszeit des Analogen Ausgabemoduls.

Das folgende Bild zeigt im Überblick, woraus sich die Zykluszeit für ein Analoges Ausgabemodul zusammensetzt:

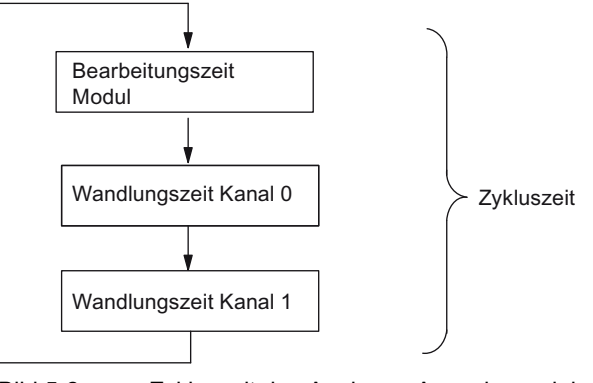

Bild 5-2 Zykluszeit des Analogen Ausgabemoduls

#### <span id="page-58-1"></span>**Einschwingzeit**

Die Einschwingzeit (t<sub>2</sub> bis t<sub>3</sub>), d. h. die Zeit vom Anliegen des gewandelten Wertes bis zum Erreichen des spezifizierten Wertes am Analogausgang, ist lastabhängig. Dabei muss zwischen ohmscher, kapazitiver und induktiver Last unterschieden werden.

5.6 Reaktionszeiten bei Elektronikmodul 4 IQ-SENSE

#### <span id="page-59-2"></span>Antwortzeit

Die Antwortzeit (t<sub>1</sub> bis t<sub>3</sub>), d. h. die Zeit vom Anliegen der digitalen Ausgabewerte im internen Speicher bis zum Erreichen des spezifizierten Wertes am Analogausgang ist im ungünstigsten Fall die Summe aus Zykluszeit und Einschwingzeit. Der ungünstigste Fall liegt dann vor, wenn kurz vor Übertragung eines neuen Ausgabewertes der Analogkanal gewandelt wurde und erst nach Wandlung der anderen Kanäle wieder gewandelt wird (Zykluszeit).

Das Bild zeigt die Antwortzeit eines Analogausgabekanals:

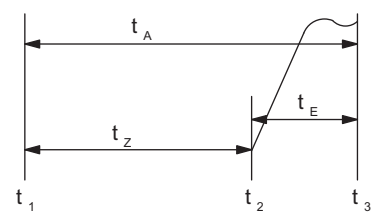

- t<sub>A</sub> Antwortzeit
- tz Zykluszeit entspricht der Bearbeitungszeit des Moduls und der Wandlungszeit des Kanals
- $t_{E}$  Einschwingzeit
- t<sub>1</sub> neuer digitaler Ausgabewert liegt an
- t2 Ausgabewert übernommen und gewandelt
- t3 spezifizierter Ausgabewert erreicht
- Bild 5-3 Antwortzeit eines Analogausgabekanals

#### Verweis

Informationen zu den Wandlungszeiten finden Sie im Gerätehandbuch der jeweiligen Analogen Elektronikmodule in den Technischen Daten.

## <span id="page-59-3"></span><span id="page-59-0"></span>5.6 Reaktionszeiten bei Elektronikmodul 4 IQ-SENSE

Die Reaktionszeit des Elektronikmoduls 4 IQ-SENSE ist in den Technischen Daten als Zykluszeit angegeben.

## <span id="page-59-4"></span><span id="page-59-1"></span>5.7 Reaktionszeiten bei Technologiemodulen

Die Reaktionszeiten der Technologiemodule sind als Reaktionszeit bzw. Aktualisierungsrate in den Technischen Daten angegeben. Siehe Handbuch Technologische Funktionen ET 200S.

## <span id="page-60-0"></span>Index

## A

Alarme mit IO-Controller auswerten, [55](#page-54-1) Änderungen gegenüber der Vorgängerversion, [3](#page-2-2)  Anschlussbelegung, [12](#page-11-0) Antwortzeit, [60](#page-59-2)  Ausfall der Lastspannung, [53](#page-52-2) Auslesen der Diagnose, [49](#page-48-2) 

## D

Diagnose, [49](#page-48-2)  nach STOP IO-Controller, [53](#page-52-3) nach Wiederkehr IO-Device, [53](#page-52-4)

## E

Eigenschaften, [7](#page-6-3) Eigenschaften über PROFINET IO, [8](#page-7-0)  Einschränkungen beim Betrieb, [12](#page-11-1)  Einschwingzeit, [59](#page-58-1) Entsorgung, [3](#page-2-3)  Erforderliche Grundkenntnisse, [3](#page-2-4) 

## F

Firmware aktualisieren, [17](#page-16-1) 

## G

Gerätetausch ohne Wechselmedium/PG, [9](#page-8-0)  **Gültigkeitsbereich** Gerätehandbuch, [3](#page-2-5) 

## I

Identifikationsdaten, [21](#page-20-3)  Internet Service & Support, [4](#page-3-0)  Isochronous-Real-Time-Kommikation, [8](#page-7-1) 

## K

Kanaldiagnosen, [50](#page-49-1)

## L

Lastspannung Ausfall, [53](#page-52-2)  LED-Anzeige, [43](#page-42-3) Konfigurier- und Parametrierfehler, [45](#page-44-0)  Status- und Fehleranzeige, [44](#page-43-0) 

## M

Maintenance Alarme Netzwerkfehler, [54](#page-53-1) Synchronisationsverlust, [54](#page-53-1) Medienredundanz, [11](#page-10-0) Möglichkeiten, [49](#page-48-2)

## $\Omega$

Optionenhandling, [11,](#page-10-1) [24](#page-23-0) Steuerdatensatz, [24](#page-23-1)

## P

Parameter, [19](#page-18-6)  Ports, [23](#page-22-3)  Prinzipschaltbild, [13](#page-12-0)  Priorisierter Hochlauf, [9](#page-8-1) PROFIenergy, [11](#page-10-2) Projektieren Ports, [23](#page-22-4)  Projektierung, [10](#page-9-0)

## R

Reaktionszeiten 4 IQ-SENSE, [60](#page-59-3)  analoge Ausgabemodule, [59](#page-58-2) analoge Eingabemodule, [58](#page-57-2) digitale Ausgabemodule, [58](#page-57-3) digitale Eingabemodule, [57](#page-56-4) Technologiemodule, [60](#page-59-4)  Recycling, [3](#page-2-3)

Interfacemodul IM151-3 PN HIGH FEATURE (6ES7151-3BA23-0AB0) Gerätehandbuch, 08/2010, A5E01584256-04 61

## S

Service & Support, [4](#page-3-0) Shared Device, [11](#page-10-3)  SIMATIC Micro Memory Card, [15](#page-14-1) Lebensdauer, [16](#page-15-0)  SIMATIC Micro Memory Cards Bestellnummern, [16](#page-15-1)  SNMP, [14](#page-13-1) STEP 7, [49](#page-48-2)  Steuerdatensatz Optionenhandling, [24](#page-23-1)  STOP IO-Controller Diagnose danach, [53](#page-52-3)

## T

Technical Support, [4](#page-3-1) Technische Daten, [13](#page-12-1)  Trainingscenter, [4](#page-3-2) 

### W

Wandlungszeit, [59](#page-58-3)  Wiederkehr IO-Device Diagnose danach, [53](#page-52-4)

## Z

Zykluszeit, [58,](#page-57-4) [59](#page-58-4)